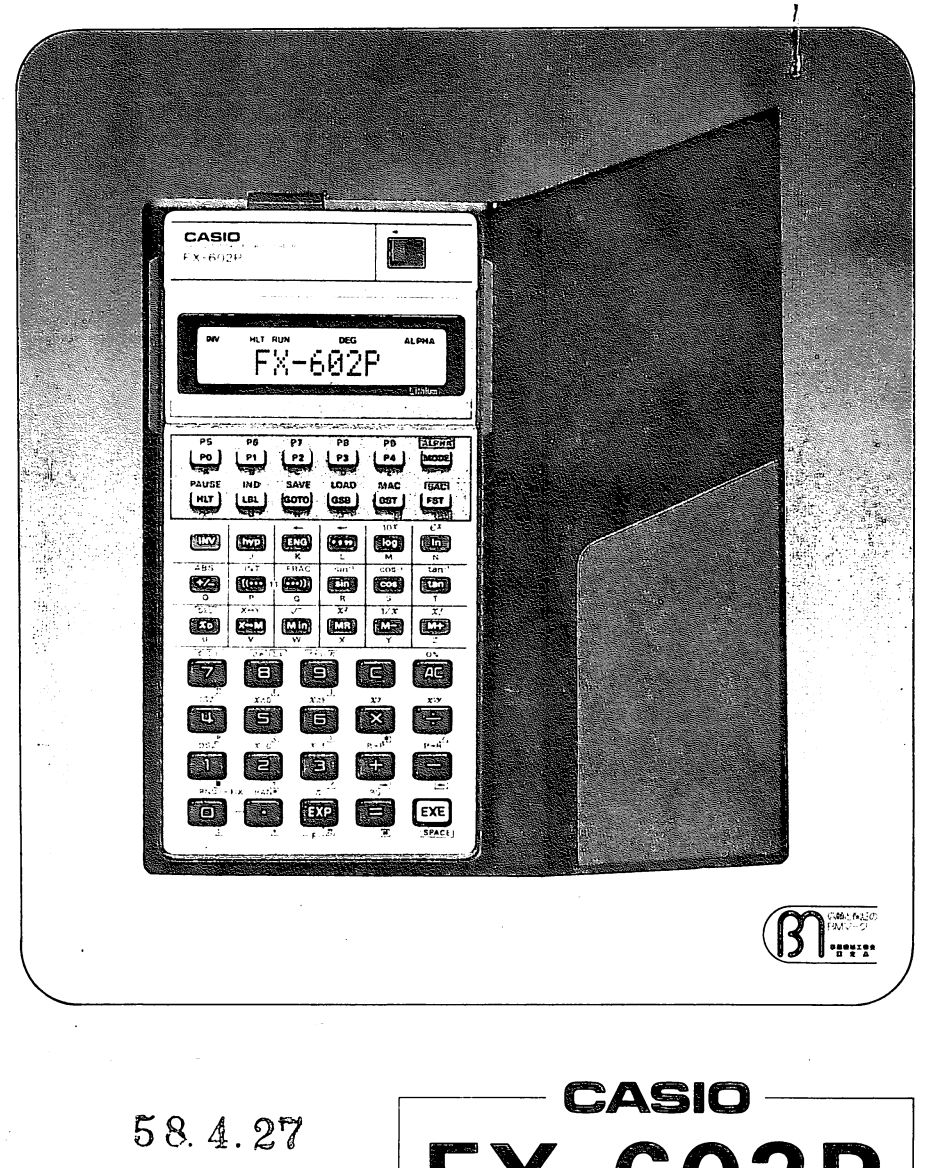

 $N$ o.  $/$ 

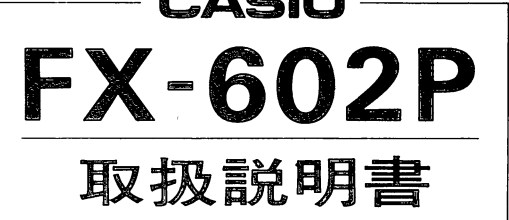

§

hる才計算機構式会社

#### はじめに】

このたびは《カシオFX-602P》をお買い上げいただきまして、誠にありがとうございます。

本機はアルファベット文字も表示できる50関数機能つきの《うす型関数電卓》に、繰り返し計算や複雑でめんどうな計算に威力を発揮する《プ ログラム機能》を加えた、高性能手帳タイププログラマブル計算機です。 ステップ数およびメモリーは512ステップ/22メモリーから32ステップ/88メモ リーまでの可変式になっていますので、使用ステップ数または使用メモ リー数に応じて合理的に分割して設定できます。

なお、本機に、別売アダプター《FA-1》を介して一般市販のカセットテー プレコーダー(ラジカセ等)を接続しますと、カセットテープと本機のプログラムおよびメモリー内容の《データ転写》を行なうことができます。

この説明書は、第1部マニュアル計算、第2部プログラム計算の2部 にわかれており、それぞれ、計算機の基本的なご使用方法について 説明してあります。ご使用前によくお読みいただき、各機能を十二 分にマスターの上、ご使用上の注意を守って、末ながくご愛用くだ さい。

製品裏面の銘板にあります β1(BMマーク)は、 電卓の品質向上とアフター サービス体制の確立のため、(社)日本事務機械工業会が品質の認定試験基準を定め、これに合格した電卓だけに認定の証として許可されるマーク です。

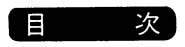

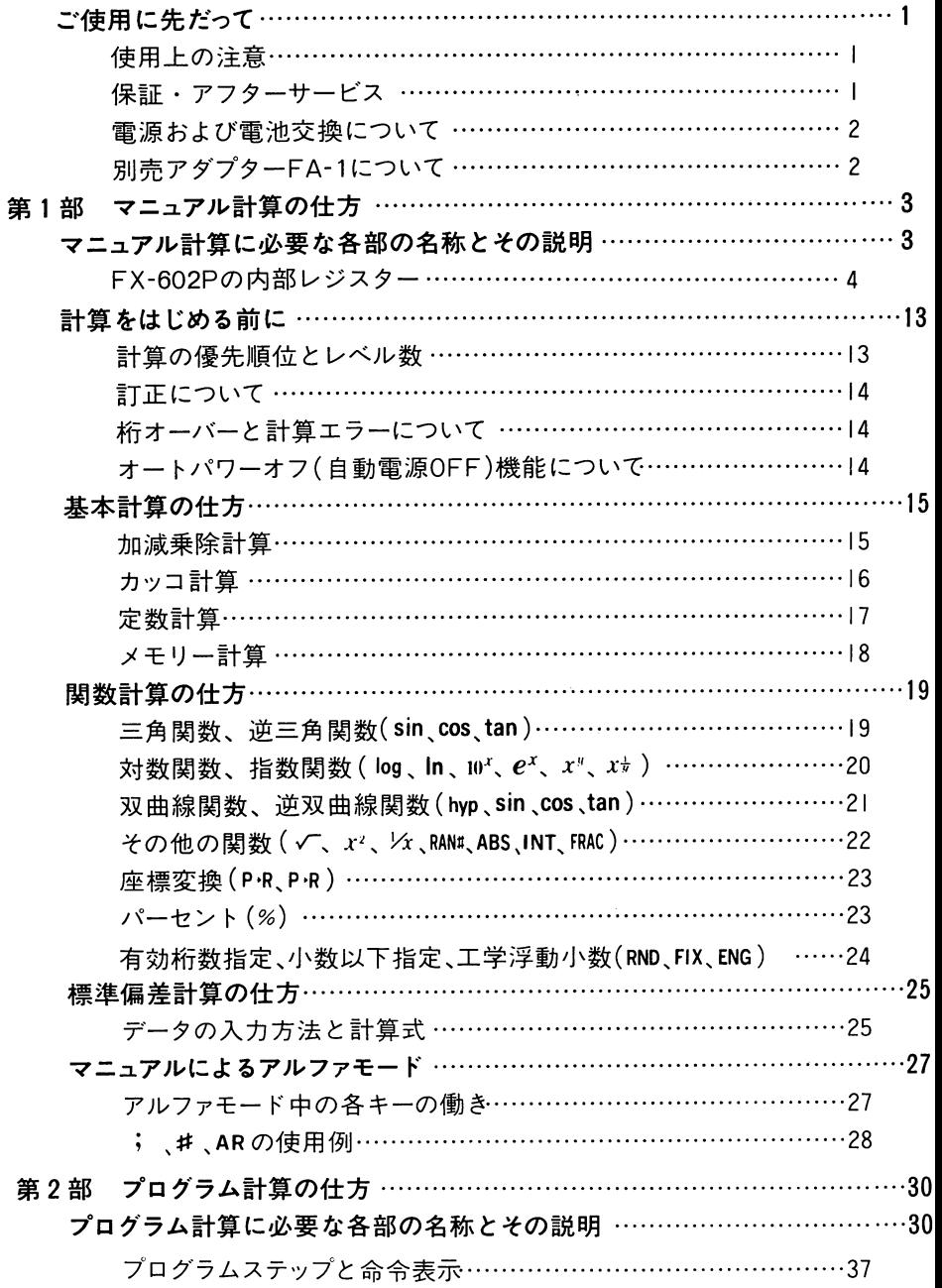

 $\sim$   $\sim$ 

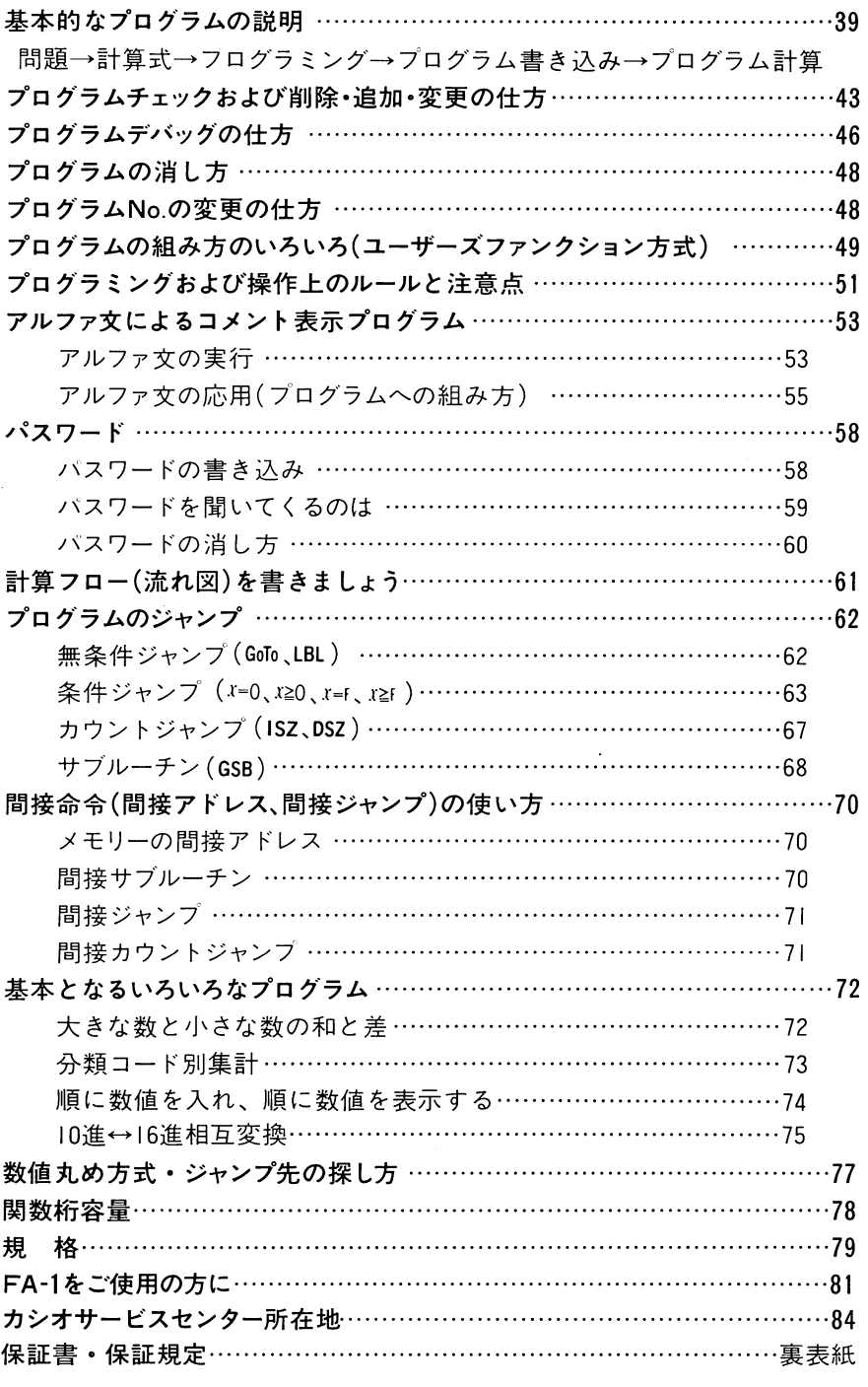

 $\mathcal{L}_{\text{max}}$  .

#### こ使用に先だって

この計算機は、カシオの高度な電子技術と品質管理のもとで、厳重な検査工程を 経て、皆様のお手もとに届けられています。

本機を末ながくご愛用いただくために、次の点にご留意のうえ、お取り扱いください。

■ご使用上の注意

- ●計算機は精密な電子部品で構成されていますので、絶対に分解しないでください。 また、投げたり落したり等のショックや、急激な温度変化を与えないでください。 特に、高温の所、湿気やホコリの多い所に放置したり保管することはしないでください。 なお、温度が低いときは表示の応答速度が遅くなったり、点灯しなくなることが ありますが、通常の温度になると正常にもどります。
- ●アダプター差し込み口には、本機専用のオブション以外は接続しないでください。
- ●計算機の演算中は"ー"を表示し、この間のキー操作は一部キーを除いて無効です から、常に表示を確認しながら、確実にキーを押してください。
- ●電池は、計算機を使わない場合でも1年に1度は交換してください。 特に消耗ずみの電池を放置しておきますと、液もれをおこし、故障等の原因にな りますので、計算機内には絶対に残しておかないでください。
- ●計算機のお手入れは、シンナー・ベンジン等の揮発性液体をさけ、「乾いた柔かい 布」あるいは、「中性洗剤液に浸し固くしぼった布」でおふきください。

#### ■保証・アフターサービス

- ●保証は、巻末の保証書の内容によりますので、よくお読みのうえ、記入事項を確 認して、大切に保管してください。
- ●万一故障したときは
	- ❶ お買い上げ店 ❷ カシオ計算機サービスセンター

のうち、ご都合のよい所へ、必ず保証書をそえて、ご持参またはご郵送ください。

この場合、故障内容を具体的にお知らせください。

- ●修理依頼される前には、この説明書をもう一度お読みになると共に、電源の状態 および、プログラムミス、操作ミスがないかをよくお調べください。
- ●ご不明の点やご質問、お問い合わせ等は、84ページのカシオ計算機へ直接ご連絡 ください。

#### ■電源および電池交換について

この計算機は、リチウム電池《CR-2032》2個を電源としています。 電池が消耗しますと、表示窓の数字がうすくなり、大変見にくくなります。このと きは、下図に示すように、新しい電池と交換してください。

なお、計算機が正常に使用できても、1年をメドに必ず電池交換をしてください。

#### 图雷池交換の仕方

1) 電源スイッチを切ってから、裏面の電池ブタをはずします。

②古い電池を2個とも取り出します。

(電池ボックスを下に向けて軽く)<br>(たたけば簡単にはずれます。)

③新しい雷池の表面に白粉や汚れがありますと 接触不良をおこすおそれがありますので、乾

いた布でよくふき、⊕側を上にして入れます。 4 雷池ブタで雷池を押さえながらスライドさせ てとじます。

![](_page_5_Picture_10.jpeg)

[注意] 交換前の電池の容量が残っている場合は、電池交換を手早く行なえばメ モリー内容、プログラム内容が消えたり、変わったりする事はありませ んが、必ずそれぞれの内容をご確認ください。

また、電池容量が規定値以下の場合はメモリー内容、プログラム内容が 不定になりますので電池交換後必ず

スイッチON ||kmx[•][2][0]||kmx][3]||iw]||kkkc||kmx[7]||iwy||kkkc]と操作してください。

#### ■別売アダプター(FA-1)について

本機のプログラム内容およびメモリー内容をカセットテープに保存しておき、必要な ときにその内容を再び計算機にもどすことができます。

このためにはアダプターFA-1(別売)と、カセットテープレコーダーが必要です。

- なお、このカセットテーブレコーダーは一般市販のラジオカセット(ラジカセ)のよう 「MIC」(マイク)端子と「EAR」(イヤホーン)または「MONITOR」(モニター)端子のあるものならば、現在市販されているほとんどの機種が使用できます。
- また、これらを利用することにより、楽譜の「音符」と「長さ」を計算機に入力してラ ジカセより「メロディ」=「音楽」として出力させることもできます。

あわせてご検討ください。

使用方法の詳細に関しましては「FA- l」の説明書、および81ページをご覧ください。

![](_page_6_Picture_0.jpeg)

第1部は《カシオFX-602P》のプログラム機能を除いた、マニュアル計算の機能なら びに使い方について説明してあります。従って、第1部には、マニュアル計算に必要 な部分以外は説明してありません。

マニュアル計算に必要な各部の名称とその説明

![](_page_6_Figure_3.jpeg)

**●FX-602Pの内部レジスター(操作上関係のあるもの)** 

![](_page_7_Figure_1.jpeg)

●独立メモリー 最小22組~最大88組(M 00 ~M 79, MF, M1F ~M7F)および 標準偏差計算の Σx<sup>2</sup>, Σx, n 集計用 (MO7, MO8, MO9のみ)

※本書で、独立メモリーを一般的に表わす場合は「Mnレジスター」と記します。

#### $\Box$  POWER 雷源スイッチ

ツマミを左にスライドさせると雷源オンになります。 なお、電源オフにしても独立メモリー内の数値は消えません。

INV hyp K HLT RUN WRT PCL DEG RAD GRA ALPHA 表示窓 ■~■■■■ ■■Eロロロ

計算数値や答を表示します。仮数部は、それぞれの桁が横5×縦7のドット(点)で 構成され、数値を最大10桁(負数は9桁)を表示します。(数字0は↓1と表示します) 右はし3桁は指数を最高士99まで表示し、指数が必要ないときは消えています。 なお、演算中は指数部最下桁に<sup>、</sup>一"が、また、"DEG""RAD""GRA"の角度単位 や、"INV"(Mキーを押したとき)、"hyp"(Mキーを押したとき)、"K"(定数計算中)、 <sup>\*</sup>RUN"(計算状態中)、 \*ALPHA"(文字入力状態中)などの記号も、それぞれの 状態のとき表示します。状態表示にはこの他に、HLT"、 、WRT"、 、PCL"があ りますが、これらは第2部に説明します。

また、仮数部には日桁の範囲内で60進数やアルファベット文字、記号等を次の ように表示します。

\n- 604#
$$
\frac{12^{\circ}34^{\circ}56.7^{\circ}}{12^{\circ}34^{\circ}56.7^{\circ}}
$$
\n- 74777
\n- 874777
\n- 974777
\n- 156
\n- 1777
\n- 1777
\n- 1777
\n- 17777
\n- 17777
\n- 17777
\n- 17777
\n- 17777
\n- 17777
\n- 17777
\n- 17777
\n- 17777
\n- 17777
\n- 17777
\n- 17777
\n- 17777
\n- 17777
\n- 17777
\n- 17777
\n- 17777
\n- 17777
\n- 17777
\n- 17777
\n- 17777
\n- 17777
\n- 17777
\n- 17777
\n- 17777
\n- 17777
\n- 17777
\n- 17777
\n- 17777
\n- 17777
\n- 17777
\n- 17777
\n- 17777
\n- 17777
\n- 17777
\n- 17777
\n- 17777
\n- 17777
\n- 17777
\n- 17777
\n- 17777
\n- 17777
\n- 17777
\n- 17777
\n- 17777
\n- 17777
\n- 17777
\n- 17777
\n- 17777
\n- 17777
\n- 17777
\n- 17777
\n- 17777
\n- 17777
\n- 17777
\n- 17777
\n- 17777
\n

 $-5-$ 

#### 皿インバース(逆関数)キー

キーパネル面に茶色で記されている関数命令や機能を行ないたいとき、および アルファベットの小文字や茶色のUで囲まれている記号を表示させたいとき、それぞれのキーの前に押します。

なお、1mを押すと、表示窓に\*INV"を表示して1mキーが押されたことを明示し 続けてMPを押すと"INV"が消え、MPを押す前の状態になります。

1つ~1日100~ 置数キー(数字キー、小数点キー)

●置数(計算機に数値を入れること)のとき、数の上桁より順に入れます。 「「は小数点の位置で押します。

- ★置数は最大'0桁(負数および小数点以下は最大9桁)で、それ以上はいくら数字キーを押しても計算機に入りません。
- ●画聖□……有効桁数丸め指定
	- L\_ |〜9,0の数値(0はI0桁指定)

表示数値を「上桁より何桁目まで」と指定し、それ以下を四捨五入します。 例えば、1m階回とすれば、上位より5桁目が四捨五入され、4桁の数値とな ります。

●圃酷黒D・…・・小数以下丸め指定

└─ I~9,0の数値(0は小数以下なし)

表示数値を「小数点以下何桁目まで」と指定し、それ以下を四捨五入します。 例えば、回酩畠回とすれば、小数点以下の3桁目が四捨五入され、小数以下の桁数は2桁となります。

●⋯⋯乱数発生

一<u>一之一,一</u>一

0.000~0.999までの一様乱数を発生させます。

- ●郦岳……平 均(え)算出
- ●MB回函…2 乗 和(Σx°)算出
- ●<u>1™品</u>……標準偏差(の,)算出
- ●四回品…総 和(zz)算出
- Qg @回品……標準偏差(oh-!)算出
- ●<u>MR</u>口<del>齿</del>…データ数( n )算出 <u>69</u>

標準偏差計算のとき使用し、

それぞれの答が求められます。

くわしくは「標準偏差計算の仕方」を参照

 $\frac{\mathsf{ALPHA}}{\mathsf{MODE}}$  モードキー/アルファモード(文字入力状態)指定キー

●計算機の状態および角度の単位をあらかじめ指定するとき[1]~同の数字キーや 「コキーと合わせて押します。 ||iox||1]…\*RUN"を表示し、マニュアル計算およびプログラム計算を行なえます。  $\boxed{\text{non}}$  2...  $\text{WRT}^n$ を表示し、プログラム書き込み、チェックが行なえます。 回目…、PCL"を表示し、プログラムクリヤーが行なえます。 ※ NRT"および "PCL" モードに関しては第2部で説明します。 回回…、DEG"を表示し、角度の単位をく度>に指定します。 ||600||5|… "RAD"を表示し、角度の単位をくラジアン>に指定します。 [mot] [6]… "GRA"を表示し、角度の単位をくグラジアン>に指定します。  $($ 参考 90度 =  $\frac{\pi}{2}$ ラジアン = 100グラジアン)

★電源オンでは自動的に "RUN" "DEG"のモードとなります。 なお角度単位が指定できるのは "RUN" モードのときだけです。

g1皿□□□……使用可能なメモリー数を指定できます。 L20~80の数値(これ以外の数値のときは働かない)

MOO-24,F-IF472

Moo~M24および、MF,M1Fの27メモリーが使用可能になります。

(472は、 このとき使用可能なステップ数です……第2部参照)

<u>||□□○……使用可能なメモリー数が不明のとき</u>押せば、そのときのメモリー数<br>|||<br>|||を表示します。

9) ●囮綴……、ALPHA"を表示し、アルファモード(文字入力状態)になります。 記号および、数字や四則命令記号等を表示させることができます。 (計算はできません) なお、アルファモード中に囮鑑と押すと、ALPHA"が消え、通常の状態に戻

ります。

#### ■■図图目 四則計算キー、イコールキー

- ●加減乗除の四則計算をするとき、算式通りにそれぞれの位置で押します。■を 押すと最終の答が求められます。なお、四則計算キーを続けて2回押すと "K" を表示し、定数計算('7ページ参照)を行なう命令になります。
- ●皿出……べき乗命令工(任意の数)のり(任意の数)乗を求めるとき押します。
- 善……べき乗根命令  $x \, \sigma$  \/ 乗 (  $y$  乗根) を求めるとき押します。
- 凹面……座標変換命令 直文座標→ 極座標の座標変換のとき押します。
- 1当 ……座標変換命令 極座標 → 直交座標の座標変換のとき押します。
- ・回畠……パーセント命令割合や比率、割増し、割引き、変化率(増減比率等)の計算のとき押します。

#### ONオールクリヤーキー АC

- ●Mmレジスター(独立メモリー)を残し、他のすべてをクリヤー(ゴハサン)にすると (Xレジスター、Yレジスター、カッコ用Lレジスターのクリヤーおよび、アルファモードの解除を行なう)
- 、エラーチェック、Error〃表示(I4ページ参照)のとき、エラーを解除するために押します。
- ●オ--トパワーオフ(自動節電機能…!4ページ参照)が働いて、表示が消えていると きに、電源オンにするために押します。

#### 日 クリヤーキー

押しまちがった数値(指数や角度等の置数を含む)や文字の訂正および、混合計算中の関数の答や、カッコ計算中のカッコ内の答を消したいとき、それぞれの 直後に押します。今までの計算を残し、表示(Xレジスター)のみが消えます。また゛( )Error″表示( 混合計算およびカッコ計算用し レジスターのオーバー)のと き押せば、直前の数値が表示されますので、それまでの答を求めることができます。

- $\frac{\pi}{\exp}$  エキスポーネント(指数部置数)キー/パイキー
	- 指数部を置数するとき、仮数部の置数後に押します。
		- $2.56 \times 10^{34} \longrightarrow 2.56$  EXP 34 例

F

★指数部は最高±99までで、それ以上は、あとから押した2桁が指数になります。

- $\bullet$  円周率 $(\pi)$ を置数したいとき、直接押します。なお、置数後でも $\blacksquare$ に続いて押 せばπが表示されます。
- 譬………メモリーキー(隔~隔)に続いて押せば、MFレジスターを指定します。 MFレジスターに25を加える – → 25MH 例 Misレジスターの内容を表示させる-→MR门罕 例

<u>ABS</u><br>[+<del>∠</del>] サインチェンジキ*ー*/アブソリュート(絶対値)キー

- ●表示数値を正→負または負→正に変えたいとき押します。また1871後に押します と、指数部の符号を変換できます。
- ●表示数値の絶対値を求めるとき、MWに続いて押します。 (本書ではこの場合||m|||48]と記し、以下のキーもこの記し方に準じます)
- INT<br>|((--)| カッコキー/インテジャー(小数部除去)キー
	- ●カッコ計算(11レベル・最大33重)の開きカッコの位置で押します。 (本書では177)と記します)
	- ●表示数値の整数部だけを取り出すとき、1myに続いて押します。

# rRAC カッコキー/フラクション(整数部除去)キー

- ●カッコ計算の閉じカッコの位置で押します。(本書では回と記します)
- ●表示数値の小数点以下だけを取り出すとき、1™に続いて押します。

X-Y<br>|X-M レジスター変換キー

●Xレジスター(表示数値)と、Mnレジスター(独立メモリー)の内容を入れ替えるとき、数字キーやᢡキーと合わせて押します。

例 - 表示数値とメモリー05番(M05レジスター)の内容を入れ替える→圓回回回 ●XレジスターとYレジスター(計算機内部の演算数値)を入れ替えるとき、回に続いて押します。

### 。<br>Min メモリーインキー/ルートキー

- ●表示数値をMnレジスターに覚えさせるとき、数字キーや、早キーと合わせて押 します。前に入っていた数値が消え、新たな数値が入ります。
- ●表示数値の平方根(ルート)を求めるとき、1回に続いて押します。

 $x<sup>2</sup>$ мп 皿メモリーリコールキー/2乗キー

- Mn レジスターに入っている数値を表示させるとき、数字キー等と合わせて押し ます。メモリー内容は変化しません。
- ●表示数値の2乗(自乗)を求めるとき、回に続いて押します。

色メモリーマイナスキー/逆数キー

- ●表示数値を M』レジスターに減算(マイナス合計)したいとき、数字キー等と合わ せて押します。
- ●表示数値の逆数を求めるとき、{◎に続いて押します。

#### $\mathbf{r}$ ■ メモリープラスキー/階乗キー

- ●表示数値を Mn レジスターに加算(合計)したいとき、数字キー等と合わせて押し ます。
- ●表示数値の階乗を求めるとき、{◎に続いて押します。
- ★メモリーキー(M刊、M刊、MM、MM)を押すと、表示窓にそのキー文字と2 桁の数値入力が必要なことを表示します。2桁 (Fメモリーの場合は堅のみ) の入力が終ると前の表示に戻りますが、あらかじめ設定されているメモリーNo以外の数値を入れたときは、2桁目の数値が入りません。

この場合はもう一度メモリーキーから押し直します。( ◘キーを押すとメモリー キーを押す前の表示に戻ります)

## $\frac{DEL}{|X_D|}$ 標準偏差データ入力/削除キー

- ●標準偏差計算で、データ入力キーとして押します。
- ●標準偏差計算で、入力してしまったデータを削除するとき、丽に続いて押します。

# sin' cos' tan' 三角関数キー/逆三角関数キー<br>[sin| cos| [tan]

- ●表示数値の三角関数(sIn、COS、 tan)を求めるときそれぞれ押します。
- ●表示数値の逆三角関数(sin1、cos1、tan1)を求めるとき、<br />
<br />
ことに続いてそれぞれ 押します。

#### [hyp] ハイパボリックキー

- ●表示数値の双曲線関数(sinh、cosh、tanh)を求めるとき、5m、 [68]、 [8m]の各キー の前に押します。
- ●表示数値の逆双曲線関数(sinh」、cosh」、tanh」)を求めるとき、「『�?』「www」のよう に押します。(Maplino)singと押しても sinh オが求められます)

#### エンジニアリングキー **ENG**

表示数値を指数表示およびその指数部が3の倍数になるように変換するとき押し ます。(3の倍数:IO<sup>3</sup>=K、IO<sup>6</sup>=M、IO<sup>9</sup>=G、IO<sup>-3</sup>=m、IO<sup>-6</sup>=μ、IO<sup>-9</sup>=n、  $10^{-12}$  $=$  $\frac{12}{10}$ 

![](_page_14_Picture_171.jpeg)

上例のように、1度目の国および画圖はどちらも指数表示への変換で、それ以 後、回は指数が3ずつ減り、回國では3ずつ増えます。

#### 色度分秒キー(10進数←今60進数変換キー)

●度・分・秒(時・分・秒)のような60進数を置数するとき押します。

例 78°45′12″→ 78回45回12回(鹿禾75,75333333)

●10進数の度や時間を度分秒(時分秒)で表示させたいとき、個に続いて押します。

 $10^x$  $\lfloor \log \rfloor$ ログ/10の $x$ 乗キー

- ●表示数値の常用対数( '0を底とする対数)を求めるとき押します。
- 10の表示数値乗 (表示数値の真数= の逆関数)を求めるとき、 に続いて押し ます。

 $\frac{e^x}{\ln}$  エルエヌ/eの $x \equiv + -$ 

- ●表示数値の自然対数(e=2.7182818…を底とする対数)を求めるとき押します。
- eの表示数値乗(回の逆関数)を求めるとき、 | m に続いて押します。

## MAC<br>|ast| バックステップキー/メモリーオールクリヤーキー

- BSTに関しては第2部に説明
- ●Mn レジスター(独立メモリー)をすべてクリヤーしたいとき、IMN に続いて押します。 設定されている独立メモリーが一度に全部クリヤーされます。

### <u>SAC</u> フォワードステップキー/標準偏差計算オールクリヤーキー

- FsTに関しては第2部に説明
- ●標準偏差計算を始める前に集計数値用レジスターをクリヤーするために||10|に続 いて押します。MO7、MO8、MO9のレジスターのみがクリヤーされます。

※ここに説明してないキーおよび命令は、マニュアル計算には使用しませんの で、第2部で説明します。

#### 量々にしめ

計算は、電源オンで "RUN" モードでないとできません。("RUN" モード= なお角度単位は、角度に関係ない計算の場合は何が表示されていても関係ありません。

#### ●計算の優先順位とレベル数

●本機は「計算の優先順位」を計算機自身が判別し、その順位に従って演算を行ない ます。計算の優先順位は次のように定められています。

①関数

![](_page_16_Picture_135.jpeg)

- ●カッコ計算を含めて優先順位の低い計算を計算機内に残しておくためにL,~L,, のレジスターがあり、11レベルまでの計算を保留しておくことができます。
- ●1レベル内には3重までの開きカッコを組み込めますので、最大33重のカッコ 計算を行なうことができます。

※レベルのかぞえ方とLレジスター(4レベル5重カッコ例)

計算例  $2\times$ (((3+4×((5+4)÷3))÷5)+9)=

操作 20000384000584083008508908 第74 、--ノ'-------ハーハ -/ 1レベル A

A点でのレジスター内容

![](_page_16_Picture_136.jpeg)

』一i l

●訂正について

- ●計算データの押しまちがい(置数ミス)を、計算命令キーを押す前に気がついたと きは、すぐに回を押し、正しく置数し直します。
- ●連続計算において、まちがった関数計算の答およびカッコ内の答は、それぞれ の直後に回を押し、正しく計算し直せば、そのまま計算を続けられます。
- ■・■・図・■および画品、画語の押しまちがいは、続いて正しい命令キー を押します。この場合、あとから押した命令に訂正されますが、計算の優先順位 は訂正されません。
- ●桁オーバーと計算エラーについて

計算機が、計算範囲をこえて使用されると、表示窓に、Error"または、( )Error"を表示し、以後の計算ができなくなります。

- これがくエラーチェック機能〉で次の場合にそうなります。
- 1 .計算途中または答(四則計算、関数計算、標準偏差計算とも)もしくは独立メモリー内が±(9.999999999×10<sup>99</sup>)をこえたとき。
	- (メモリー内はオーバーする前の数値が残っています)
- 2.関数計算において78ページの被演算数の範囲をこえて計算されたとき。
- 3.標準偏差計算で、適当でない操作が行なわれたとき。(例 n=0で やの, を求めようとしたとき)

★以上の場合は"Error"表示。図を押してエラーチェックを解除し、初めからやり直します。

- 4.カッコのレベル数と、加減乗除( メ゙ およひ メャ を含む)のレベル数が、 合わせて 11以上になったり、開カッコを34回以上押したとき。(例 〔①キーを続けて 31回 押し、2**鬮3 図**を行なったとき)<br>|
- ★この場合は ゛( )Error″ 表示。◘ を押すとエラー直前の数値か表示されますので、<br>ー レベルオーバーにならない範囲で計算を続けることができます。また、■を押 せば、初めから計算のやり直しになります。

★±(1×10<sup>-99</sup>)未満の答のときはエラーにならず、すべて ゙0" となります。

#### 囮オートパワーオフ(自動電源OFF)機能について

 スイッチの切り忘れによるムダな電力消費を防ぐ自動節電機能で、操作完了後(プログラム計算中を除く)約6分で自動的に電源オフになります。

この場合は、電源スイッチを入れ直すか、■キーを押せば、再び電源オンになります。 (電源オフになっても独立メモリー内の数値およびプログラム内容は消えません)

基本計算の仕方

图加減乗除計算

●加・減・乗・除の四則計算は、算式通りにキーを押します。

![](_page_18_Picture_156.jpeg)

反数部i2桁を使って計算し、答は仮数部11桁目を四捨 スター内には仮数部に12桁がそのまま残っています。(くわしくは77ページ参照)

![](_page_18_Picture_157.jpeg)

### 图カッコ計算

- ●カッコは11レベル最大33重まで計算できます。(13ページ参照)
- ●開きカッコ(囮)は表示を一旦 0. にすると共にカッコ数を表示し、閉じカッコ(①) はそれまでのカッコ内の答を表示します。

![](_page_19_Picture_115.jpeg)

### 图定 数 計 算

●四則計算キーを2回(偶数回)続けて押すと、表示数値が定数としてセットされ、 表示窓に K"を表示し、以後は《数値■》で答が求められます。

![](_page_20_Picture_258.jpeg)

#### ●メモリー計算

- @本機のメモリーは22組~88組の範囲内で、あらかじめ指定することができます。(指定の仕方は7ページ参照)
- ●メモリーとして凶、Min、ME、ME、MH(U)5キーかあります。
- ●メモリーキーを押すと表示窓にそのキー文字と2桁の数値入力(メモリーアド レス)が必要なことを表示し、メモリーアドレスが完了すると前の表示に戻ります。 なお、Fメモリーは四を押しただけでメモリーアドレスの完了となります。
- ⑤あらかじめ指定されているメモリーNo以外のメモ'ノーアドレスをした場合は、2 桁目の数値が人りません。(その場合はもう一度メモリーキーから押し直します)
- ●メモリーレンスターには表示されている仮数部10桁の数値か入りますので、メ モリーを使用すると仮数部10桁で計算することになります。

| 例                                         | 顒                           | 操 | 作                                           |               | 表 | 示   | 窓 |
|-------------------------------------------|-----------------------------|---|---------------------------------------------|---------------|---|-----|---|
|                                           | $23 + 9 = 32$               |   | 23图9周11011                                  |               |   | 32. |   |
|                                           | $53 - 6 = 47$               |   | 53图6日网回1                                    |               |   | 47. |   |
| $-)$ 45 $\times$ 2 = 90                   |                             |   | 45832BM-001                                 |               |   | 90. |   |
|                                           | $99 \div 3 = 33$            |   | 99 图 3 图 [1] [1] [1]                        |               |   | 33. |   |
| 合計                                        | 22                          |   |                                             | பு©ொ          |   | 22. |   |
| ※メモリーに最初の数値を入れるときは! を使用します。(従ってあらかじめメモリーを |                             |   |                                             |               |   |     |   |
| クリヤーしておく必要はありません)                         |                             |   |                                             |               |   |     |   |
|                                           |                             |   |                                             |               |   |     |   |
| $7+7+7+(2\times3)+(2\times3)$             |                             |   |                                             |               |   |     |   |
|                                           | $+(2\times3)-(2\times3)=33$ |   | <b>MHPP APP APP</b>                         |               |   | 33. |   |
|                                           | $7 + 8 + 9 = 24$            |   | 7 MiniO11638 MiniO121639 MiniO1313 MiniO141 |               |   | 24. |   |
|                                           | $4+5+6=15$                  |   | 4-01-35-0236-033-0                          |               |   | 15. |   |
|                                           | $3+6+9=18$                  |   | 3™©∩@6™©2@9™©3@~©3                          |               |   | 18. |   |
| (合計) 14 19 24 57                          |                             |   |                                             | MR[0]1        |   | 14. |   |
|                                           |                             |   |                                             | M[0]          |   | 19. |   |
|                                           |                             |   |                                             | <b>MR</b> IOG |   | 24. |   |
|                                           |                             |   |                                             | MR[0]4]       |   | 57. |   |
|                                           |                             |   |                                             |               |   |     |   |

![](_page_21_Picture_212.jpeg)

### 関数計算の仕方

- ●関数計算は、それぞれの命令キーをデータのあとに押します。
- ●各関数は連続して四則計算、カッコ計算に自由に使用できます。
- ●関数の被演算数と精度は78ページの規格を参照してください。

**图三角関数(sin、cos、tan)、逆三角関数(sin<sup>-1</sup>、cos<sup>-1</sup>、tan<sup>-1</sup>)** 

![](_page_22_Picture_155.jpeg)

囮対数関数(Io9、 |n)、指数関数(10エ、ez、妬y、兀;)

| 例<br>題                                                                                            | 作<br>操                                                           | 窓<br>表<br>示    |
|---------------------------------------------------------------------------------------------------|------------------------------------------------------------------|----------------|
| $log 1.23 (= log_{10} 1.23) = 0.089905111$                                                        | $1.23$ [log]                                                     | 0.089905111    |
| $\ln$ 90(= $\log_e 90$ ) = 4.49980967                                                             | $90 \text{ m}$                                                   | 4.49980967     |
| log 456 ÷ In 456 = 0.434294481<br>(log/in比=定数M)                                                   | 456啊罕阿日啊罕而日                                                      | 0.434294481    |
| $10^{1.23} = 16.98243652$<br>(常用対数1.23の真数を求める)                                                    | $1.23$ MW $103$                                                  | 16.98243652    |
| $e^{4.5}$ = 90.0171313<br>(自然対数4.5の真数を求める)                                                        | $4.5$ (MV) $ex$                                                  | 90.0171313     |
| $10^4$ · $e^{-4}$ + 1.2 · 10 <sup>2.3</sup> =                                                     | 1 $[CP]$ $4$ $[7]$ $[CP]$ $[CP]$ $[CP]$                          |                |
| 422.5878667                                                                                       | $1.2$ <b><math>3</math></b> $\sim$ $3$ $\sim$ $10^{3}$ $\approx$ | 422.5878667    |
| $5.6^{2.3} = 52.58143837$                                                                         | $5.6$ M $\pm$ 2.3 $\blacksquare$                                 | 52.58143837    |
| $123^{1/2}$ (= $\sqrt[7]{123}$ ) = 1.988647795                                                    | 123图盖7日                                                          | 1,988647795    |
| $4^{2.5}=32$                                                                                      | 2.51⊠ض201⊟                                                       | 32.            |
| $0.16^{2.5} = 0.01024$                                                                            | $\Box$ 168                                                       | 0.01024.       |
| $9^{2.5} = 243$                                                                                   | 9 <b>8</b>                                                       | 243.           |
| ※ $\textbf{\textit{x}}^{\textit{y}}$ および $\textbf{\textit{x}}^{\frac{1}{9}}$ は、+-×÷と同様な定数計算ができます。 |                                                                  |                |
| $(78-23)^{-12} = 1.305111829 \times 10^{-21}$                                                     | 1278■23团画盖12因■                                                   | 1,305111829-21 |
| $2 + 3 \times \frac{64^{1/3}}{1} - 4 = 10$                                                        | 20326432304日                                                     | 10.            |
| ※ x'および x'は、×÷より優先して計算されます。                                                                       |                                                                  |                |
| $2^2 + 3^3 + 4^4 = 287$                                                                           | 21当2031 4304 40                                                  | 287.           |

 $\frac{1}{2}$ 

![](_page_24_Picture_144.jpeg)

**图双曲線関数(sinh、cosh、tanh)、逆双曲線関数(sinh<sup>-t</sup>、cosh<sup>-t</sup>、tanh<sup>-t</sup>)** 

![](_page_24_Picture_145.jpeg)

囮その他の関数(、戸、妬2, )/f、妬! HAN#、ABS、 IⅢ、FHAC)

![](_page_25_Picture_184.jpeg)

圏座標変換(R→P、P→R)

![](_page_26_Figure_1.jpeg)

![](_page_26_Figure_2.jpeg)

R→Pのθは-I80°<θ≦I80°の範囲 内に求められます。

("RAD"も"GRA"も同様範囲内です)

![](_page_26_Picture_186.jpeg)

●パーセント(%)

![](_page_26_Picture_187.jpeg)

![](_page_27_Picture_259.jpeg)

# $\blacksquare$ 有効桁数指定、小数以下指定、工学浮動小数 $($ RND,FIX,ENG)

![](_page_27_Picture_260.jpeg)

### 標準偏差計算の仕方

- ●標準偏差計算は、lmv|584 でデータ集計用メモリー(Moz, Mog, Mog)をクリヤーして から始めます。
- ●標準偏差計算中でも、M07,M08,MO9のメモリーを使用しなければ、他のすべて の計算(プログラム計算も含む)を行なうことができます。

■データの入力方法と計算式

- ●個々のデータは《データ函》と押し、同一データが続くときは図をその 回数だけ 続けて押します。
- ●度数つきデータの場合は《データ図度数図》と押します。 なお、度数は小数付でも入力できます。(画像分析、確率分布等)
- ●標準偏差

$$
\sigma_n = \sqrt{\frac{\sum\limits_{i=1}^n (x_i - \bar{x})^2}{n}} = \sqrt{\frac{\sum x^2 - (\sum x)^2/n}{n}} \quad \left[ \text{有限母集団全部のデータを使い}\n\sigma_{n-1} = \sqrt{\frac{\sum\limits_{i=1}^n (x_i - \bar{x})^2}{n-1}} = \sqrt{\frac{\sum x^2 - (\sum x)^2/n}{n-1}} \quad \left[ \text{集団}} + \text{のサンプルデータを使い}\n\sigma_{n-1} = \sqrt{\frac{\sum\limits_{i=1}^n (x_i - \bar{x})^2}{n-1}} = \sqrt{\frac{\sum x^2 - (\sum x)^2/n}{n-1}} \quad \left[ \text{4\textit{Xi}} + \text{C\textit{I}} + \text{C\textit{I}} + \text{C\textit{I}} + \text{C\textit{I}} \right]
$$

●平

圴

![](_page_28_Picture_184.jpeg)

![](_page_28_Picture_185.jpeg)

![](_page_29_Picture_106.jpeg)

★ミス入力したデータの削除、訂正 I (正しくは <code>51</mark>@)と操作) | Mg $\delta$  ミス  $\%$ 争 {</code>  $\mathcal{Z}\chi^2$ 135'02' ① 50回–→続けて mwpa、その後正しく操作

(2) 何個か前の 49匹 ─→49回画、その後正しく操作

3 51 ■ → 続けて 1回または国後正しく操作

★ミス入力したデータの削除、訂正II(正しくは130図31回と操作)

①120図一→国後正しく操作

②120m31-→配後正しく操作

③ 120 ⊠ 30四 —→ 120 ⊠ 30 ™ № 1、その後正しく操作

④ 何行か前の 120⊠ 30匹 ─→ 120⊠30回回、その後正しく操作

### マニュアルによるアルファモード

- "RUN" モードに於て( "RUN" モード= 떼门)、 と押すと "ALPHA" を 表示し、アルファモード(文字入力状態)になります。
- ●アルファモードとノーマルモード( 〝ALPHA″ を表示していない RUN モード) との違いは、ノーマールモードが一般の計算ができるのに対して、 アルファモー ドは表示だけのためのモードであり、アルファベットによるコメント(注釈)を 表示したり、AR、 # 、; などの命令により単位等をつけた答の表示を行なうた めのモードです。
- ●アルファモード中は、|| || || || || || || || || || || || || || || || || | は記号の入力キーとなります。(文字や記号はパネル面に緑色で記されています)
- ●アルファモードで表示する文字や記号等を「アルファ文」と言います。

#### ●アルファモード中の各キーの働き

|Po|~|M+|(||and、||sm|、|Fsn|、||w)を除く) ─→直接押すとアルファベットの大文字。 ■MC読いて押すとアルファベットの小文字。

[m]に続いて押すと各キーの下に記されて

いる記号。

 $\Box$  $\rightarrow$ 直接押すと指数記号E。 $\Box$  に続いて押すと記号 $\pi$ 。

 $\equiv$   $\rightarrow$  記号  $\equiv$   $\Box$ 

回霊一→スペース(表示に|文字分のアキを作る)。

||none||7]、||mon||22]、||mon||33||--→ "RUN" "WRT" "PCL" へのモード切換え。

(角度単位変更や || ||| •|| •|| 等は不可)

[EXE]、[BST]、[FST]─→ノーマルモードのときと同じ働き。

[NV] & 2 → アルファモードの解除。

㎜雫─→表示連続命令。

;に続くアルファ文を直前のアルファ文に連続して表示します。 [mv] <sub>48</sub> – → メモリー代入命令。

> 指定するメモリーの内容をアルファ文の中に代入して、アルファ 文として表示します。

||™||冒──→表示代入命令。

表示数値をアルファ文の中に代入して、アルファ文として表示しま

す。

ÆG ─→表示のクリヤーおよびアルファモードの解除。

#### **● ;, #, ARの使用例**

例I ABCとabcを続けて表示する(途中で計算をする)**EN ARM COLET DESCRIPTION ARM 14 × 43 日岡甲蘭**  $\lim_{n \to \infty} \lim_{n \to \infty} \lim_{n \to \infty}$ 

例2 23×5の答を「x =□□□km」と単位をつけて表示する

![](_page_31_Figure_8.jpeg)

★以後本書および付属のライブラリーではアルファモード中の文字および記号は キーマークとの併記をしないで、その文字または記号のみを記します。

(回キー)と: (口キー)は使用目的が全然異なりますのでご注意ください。

![](_page_32_Picture_0.jpeg)

1

第2部は《カシオFX-602P》のプログラム機能のうち、プログラミング(プログラムの組み方)を中心に説明してあります。

プログラム計算が便利なものになるか否かは、プログラムの内容によります。また、 プログラミングはすべて理論的に組み立てられますので、それぞれの基本を完全に 理解し、より良いプログラムを組み、効率よく本機を使用してくださることをお願い します。

### プログラム計算に必要な各部の名称とその説明

★プログラム計算にはすべてのキーを使用しますが、ここではマニュアル計算部で 説明したキー、および説明は省略しますので、4~12ページおよび27~28ペー ジも再度お読みください。

![](_page_32_Picture_186.jpeg)

# P5 ~ P9 プログラムナンバー(No.)キー (代表記号 P5)<br>| P6 ~ P4 プログラムナンバー(No.)キー (代表記号 P? )

PO~P9のプログラムNoを指定するとき、直接またはImpに続いて押します。 プログラム計算のときは必ずどれかのキーを押す必要があります。

# $\frac{\mathsf{ALPHA}}{[\mathsf{M0DE}]}$  モードキー/アルファモード指定キー

● □□□□……… 使用メモリー数とそれに共なうプログラムステップ数を指 ↑ 定します。 20~80の数値

![](_page_33_Picture_128.jpeg)

★メモリー数とフログラムステッフ数の関係

- ※メモリー1組=8ステップ換算で、凧同回同等の中間数も設定できますが、 の場合のFメモリーは1桁目がO(上例では画回回回)の場合と同じになります。 なお、すでに相当数のプログラムステップが使用されている場合は、書き込み ずみのプログラムを保護するために、指定通りには設定しません。この場合は 計算機が、使用ステップ数より逆換算し、使用可能なメモリー数を自動設定し、 表示します。
	- | | | | | | | | | | | | | | | | 設定されているメモリー/プログラムステップ数を知りたいと き使用します。

$$
\begin{array}{rcl}\n\text{[m]} & \text{[m]} & \text{[m]} & \text{[m]} \\
\hline\n\text{[m]} & \text{[m]} & \text{[m]} \\
\hline\n\text{[m]} & \text{[m]} & \text{[m]} \\
\hline\n\text{[m]} & \text{[m]} & \text{[m]} \\
\hline\n\text{[m]} & \text{[m]} & \text{[m]} \\
\hline\n\text{[m]} & \text{[m]} & \text{[m]} \\
\hline\n\text{[m]} & \text{[m]} & \text{[m]} \\
\hline\n\text{[m]} & \text{[m]} & \text{[m]} \\
\hline\n\text{[m]} & \text{[m]} & \text{[m]} \\
\hline\n\text{[m]} & \text{[m]} & \text{[m]} \\
\hline\n\text{[m]} & \text{[m]} & \text{[m]} & \text{[m]} \\
\hline\n\text{[m]} & \text{[m]} & \text{[m]} & \text{[m]} \\
\hline\n\text{[m]} & \text{[m]} & \text{[m]} & \text{[m]} \\
\hline\n\text{[m]} & \text{[m]} & \text{[m]} & \text{[m]} \\
\hline\n\text{[m]} & \text{[m]} & \text{[m]} & \text{[m]} & \text{[m]} \\
\hline\n\text{[m]} & \text{[m]} & \text{[m]} & \text{[m]} & \text{[m]} \\
\hline\n\text{[m]} & \text{[m]} & \text{[m]} & \text{[m]} & \text{[m]} \\
\hline\n\text{[m]} & \text{[m]} & \text{[m]} & \text{[m]} & \text{[m]} \\
\hline\n\text{[m]} & \text{[m]} & \text{[m]} & \text{[m]} & \text{[m]} \\
\hline\n\text{[m]} & \text{[m]} & \text{[m]} & \text{[m]} & \text{[m]} \\
\hline\n\text{[m]} & \text{[m]} &
$$

●ጠ…〝RUN″(ランモード)

プログラム計算、マニュアル計算を行なうときのモードです。 ●魎回….WRT"(ライトモード)

計算機にプログラムを「書き込む」とき、および、書き込んだプログラム の「チェック」、「追加」、「削除」、「訂正」を行なうときのモードです。

- ※書き込み:計算機にプログラムを覚えさせることを、プログラムを書き込む と言います。
- kmml 3 … "PCL" (プログラムクリヤーモード)

計算機に書き込まれている複数のプログラムのうち、特定のプログラム またはすべてのプログラムを消したいときのモードです。

- ●皿回….DEG"、魎固….RAD"、魎固…、GRA〃れます。
- ●回趨…………アルファモード指定/解除

 文字入力状態(アルファモード)にしたいとき、および、アルファモードを解除したいとき使用します。(27ページ参照)アルファモード中は表示窓に 〝ALPHA″ が点灯します。

#### [hyp] ハイパボリックキー/パスワード指定キー

- `WRT゛中、 ``RUN゛中に双曲線関数、逆双曲線関数の命令キーとして使用しま<br>…… す。
- "WRT" 中に、1両を押して国(プログラムNo.)キーを押すと、そのプログラムを 「パスワード付」のプログラムとすることができます。
	- ※パスワード: 4桁のシークレット記号で、アルファモードで使用できる全て の文字、記号が使えます。

自分が開発したプログラムを他人に知られたくないとき、およ び、他人にプログラムを変更されたり、不用意に消されたりと いった事故を防ぎたいとき、パスワード付のプログラムにして おけば、パスワードを知らない人はそのプログラム内容を絶対 に見ることができず、変更することもできません。

 $\left( \begin{array}{c} \begin{array}{c} \end{array} \end{array} \right)$ ∖知らなくても利用できます。

# [1] [4] [3] [5] [3] [6] 数字キー/条件判断命令キー

数字キーは、WRT〃中、、RUN"中にそれぞれの数置を入力するとき使用します。 条件判断命令キーは、すべて〝WRT〞中にそれぞれの命令を書き込むときに№1 続いて押します。

**@** [INV] [DSZ] … Decrement and Skip on Zero

Mooレジスターを「-1」し、Mooレジスターが「0」のとき次の1命令を読み 飛ばし、「O以外」のとき次の命令を読みます。

**OF INV ISS2** ··· Increment and Skip on Zero

Mooレジスターを「+1」し、Mooレジスターが「0」のとき次の1命令を読み 飛ばし、「O以外」のとき次の命令を読みます。

 $\bullet$   $\boxed{INV}$   $x=0$ 

Xレジスター(表示)が「0」のとき次の命令を読み、「0以外」のとき次の1 命令を読み飛ばします。

 $\bullet$   $\boxed{INV}$   $\boxed{r \geq 0}$ 

Xレジスターが「正」か「O」のとき次の命令を読み、「負」のとき次の1命令を 読み飛ばします。

 $\bigcirc$   $\overline{INV}$   $\overline{x=}$ 

XレジスターとMFレジスターの数値が「等しい」とき次の命令を読み、

「異なる」とき次のI命令を読み飛ばします。

 $\bigoplus$   $\overline{INV}$   $\overline{X}$   $\overline{z}$   $\overline{r}$ 

Xレジスターの数値がMFレジスターの数値よりも「大きい」か「等しい」とき 次の命令を読み、「小さい」とき次の工命令を読み飛ばします。

#### **AC** オールクリヤーキー

`WRT″中……M』レジスター以外のすべてをクリヤーする命令を書き込むと き使用します。

`RUN″中……M<sub>"</sub>レジスター以外のすべてをクリヤーするとき押します。 プログラム計算の演算中("-"表示中)に押すと、プログラム計 算が解除されます。

"PCL"中……指定したプログラムだけを消すとき押します。
#### 日 クリヤーキー

- "WRT"中……書き込まれたプログラムの表示されているステップの命令を消 したいとき押します。
- "RUN"中……置数訂正などのとき、表示を消すために押します。

#### PAUSE ホルトキー ゚ポーズキー (HLT)

- FILT …… プログラムストップ
	- 、WRT"中……データ入力や答表示を行なうためにプログラムをストップさせ るとき使用します'プログラム計算中にこの命令が読まれると、HLT〃を表示してプログラムがストップします。
	- 、RUN"中……プログラム演算中(時間のかかるプログラム計算の途中等で)このキーを押すと、押された時点の命令を実行後、プログラムが 停止します。
- <sup>● [inv</sup> <sup>[PAUSE]</sup>…プログラム一時ストップ
	- "WRT"中……ブログラムを一時的にストップさせるとき使用します。 約|秒間プログラムがストップし、その後再び自動スタートします。
- **IND** ラベルキー/インダイレクトキー  $F$ 
	- [BL]…… ジャンプ先番地指定

"WRT"中……無条件ジャンプのジャンプ先番号を書き込むとき使用します。

- [iNV | IND ··· 間接アドレス指定 ●回囮…間接アドレス指定
	- 、WRT"中……メモリーおよび無条件ジャンプ、サブルーチンの番地を間接的に指定するとき使用します。
	- 、RUN"中……メモリーの間接アドレス指定および、マニュアルジャンプの間接ジャンプ先指定のとき使用します。

# SAVE ゴーツーキー/セーブキー

● Fara ……無条件ジャンプ

\$WRT"中……無条件ジャンプ命令を書き込むとき使用します。

\*RUN"中……プログラム計算中 \*HLT"でストップしているとき、 マニュア ルジャンプをしたいとき押します。

● [mv][sw]…カセットへの記録(計算機→カセットテープ) 全 FA-1接続中のみ

- <sup>™</sup>WRT"中……FA-1を接続して、 M<sub>"</sub>レジスターの内容をカセットテープへ記 録する命令を書き込むとき使用します。
- 、RUN"中……マニュアルで、M"レジスターの内容をカセットテープへ記録する とき使用します。
- \*PCL"中……計算機に書き込まれているプログラム内容をカセットテーフへ 記録するとき使用します。

#### **LOAD** ゴーサブキー/ロードキー **GSB**

● GSB …… サブルーチン呼び出し

- 、WRT"中……サブルーチンプログラム呼び出し命令を書き込むとき使用しま す。
- 、RUN"中……プログラムのデバッグ(46ページ参照)を行なうとき使用しま す。
- ●Finv||CAQ…計算機への再生(カセットテープ→計算機) @ FA-1接続中のみ
	- 、WRT"中……FA-1を接続して、カセットテープに記録されているデータを Mnレジスターへ呼び戻す命令を書き込むとき使用します。
	- \*RUN"中……マニュアルで、カセットテープのデータを計算機の Mn レジス ターに戻すとき使用します。
	- 、PCL"中……カセットテープに記録されているプログラム内容を計算機に呼 び戻すとき使用します。

MAC バックステップキー/メモリーオールクリヤーキー

- BST …… プログラムバック
	- 、WRT"中……書き込み中またはチェック中のプログラムを、前へ戻すとき押します。また、押し続けると(約 l 杪以上)早戻 しすることができます。
	- 、RUN"中……デバッグのとき、実行したプログラム命令を見るために押します。押している間、その実行命令が表示されます。
- [mv] MAG…・メモリーオールクリヤー
	- 、WRT"中……設定されているM"レジスターをクリヤーする命令を書き込むとき使用します。

\*RUN"中……設定されている Mnレジスターをクリヤーするとき押します。 、PCL"中……書き込まれているプログラムをすべてクリヤーするとき押します。

#### SAC $FST$ 回フォワードステップキー/標準偏差計算オールクリヤーキー

- FsT…… プログラムステップアップ
	- "WRT"中……フログラムチェックで、フログラムを I ステッフすつ先へ進め るとき押します。また、押し続けると(約 | 杪以上)早送りする ことができます。
	- 、RUN"中……デバッグのとき、プログラムを|ステップずつ実行させるために押します。
	- [mv] [sac]…M 07、M 08、M 09レジスタークリヤー
		- 、WRT"中……標準偏差計算の数値集計用レジスター(Mo7,Mo8,Mo9)クリヤーする命令を書き込むとき使用します。

、RUN"中……Mo7,Mo8,Mo9のレジスターをクリヤーするとき押します。

 $[EXE]$ エクセキュートキー

> 、WRT"中……FA-1連動中で、カセットテーブとのデータの入出力をプログラムより行なうとき、連動スタートの命令として書き込みます。 、RUN"中……プログラム計算中で、 甑HLT"を表示してプログラムがストップ

图プログラムステップと命令表示

●本機は32~512ステップの範囲を8ステップ単位で、任意のステップ数に設定す ることができます。(31ページ参照) そしてその設定のステップ数に最大'0組(Po~P9)のプログラムを書き込む

(覚えさせる)ことができます。

この10組のプログラムのうち、使用されている回 (プログラムNo.) はどれか、ま た、残りステップ数は何ステップか?を次のように確認できます。

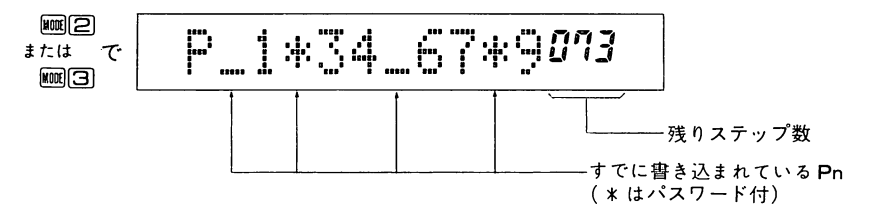

●プログラムの書き込み中およびチェック中は、日桁の範囲内で書き込みずみの 命令を文字で表示し、「その右端の命令」のステップ数もあわせて表示します。

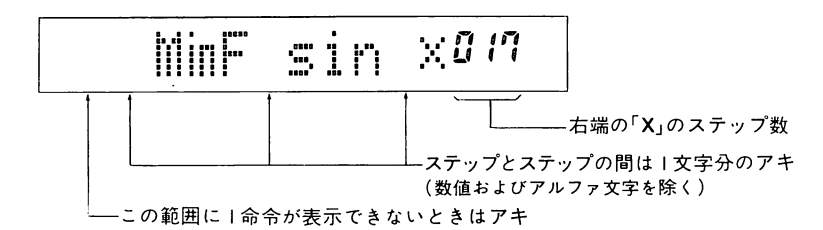

●デバッグ中(46ページ参照)の命令確認のときは、左端2桁にそのプログラムNo. とI文字分のアキを表示しますので、命令表示の最大は8桁になります。 上例がデバック中の命令確認のときは

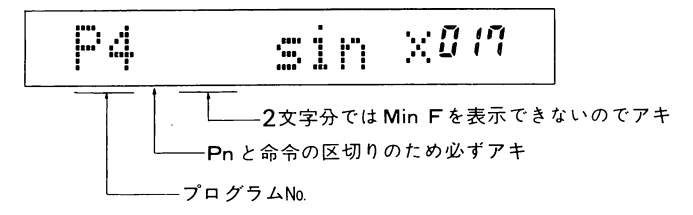

●ステッフは原則的には「1機能1ステップ」ですが、「1機能2ステップ」の命 令もあります。

1機能1ステップの命令

1操作で1ステップ:数字、挺、+、一、×、÷、=、

sin、 log、 HLT、 PO等およびアルファベット大文字等

2.操作で1ステッフ:Min F、 GoTo 3、 LBL 5、 hyp sin、 INV ALPHA、sin .<br>・

ABS、 ✔ 、メ≔0、 *x*"、P7 等およひアルノァヘットリ 文字等

3操作で1ステップ:INV hyp sin´、GSB INV P6、 INV RND 4 、M+ 0 0 、 X-M<br>ー

## 1 8、Min <sup>l</sup> F等

4.操作で1ステッフ:INVAR U 5 、INVAR 1 F等<br>-

※メモリーキー(Miin、MR、M+、M−、X−M)およびINVARに続くO<br>→

0~1 9とF、 <sup>1</sup> Fはすべて1ステップとなります。

1機能2ステップの命令

3操作で2ステップ:Min 2 O 、MR 3 5 、M+ 2 F等

4.操作で2ステッフ:INVRNDFIX 3 等およびINVAR 2 I 、INVAR 3 F 等 ※メモリーキーおよびINVARに続く 2 0~ / 9と 2 F~ / Fに すべて2ステップとなります。

なお、プログラムNo指定は1ステップ、パスワード付プログラムNo.は6ステップ (パスワード4文字を含む)使用されますが、ステップ数表示には数えられませ $\mathcal{L}_{\alpha}$ 

#### 基本的なプログラムの説明

●プログラムを利用して計算を行なう基本順序は次の通りです。

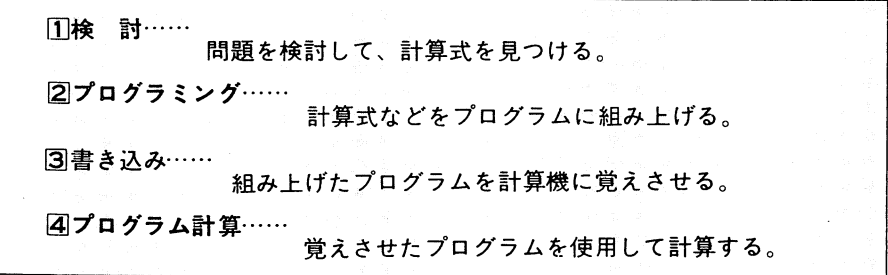

次の例題をこの順序に従って解説します。

例.一辺の長さlOomの図のような正8面体の表面積と体積を求める。 また、一辺の長さが7.mの場合および、 |5omの場合は?

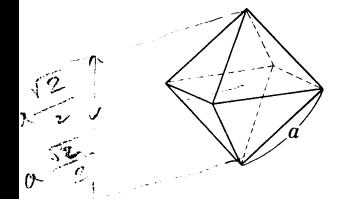

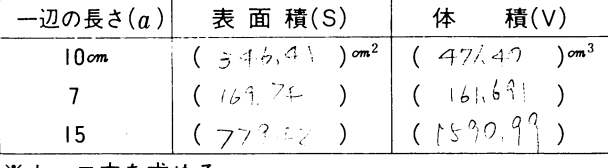

※カッコ内を求める

[1]計算式

表面積をS、体積をV、一辺の長さをαとすると、正8面体のSとVは

$$
S = 2\sqrt{3}a^2 \qquad \qquad V = \frac{\sqrt{2}}{3}a^3
$$

2プログラミング

上の計算式をマニュアルで計算する場合のキー操作順序は、

 $2[\overline{x}]$  3  $[\overline{w}]\sqrt{|\overline{x}|}$   $a \oslash \overline{w}$  値  $[\overline{w}]\overline{x^2}$   $\equiv$   $\rightarrow$  S

2MW $|\nabla|$ 子3区 $a$ の数値 $|$ MW $|A|$ 3日→V

ここで、「aの数値」は2回使用していますので、最初にFメモリーに入れておいて、  $a$ の数値 $\overline{m}$ 寧2  $\overline{X}$ 3  $\overline{m}$  $\sqrt{\overline{X}$  $\overline{m}}$  $\overline{m}$  $\overline{x}$  $\overline{x}$  $\overline{x}$  $\rightarrow$  S

2 lmw||v7||47 3 区 ||MR ||空||mw||ぶ 3 日 → V と操作すれば合理的になります。 本機のプログラムは、このようにマニュアルで操作する順を、そのままプログラ ミングすることができます。

なお、プログラムはスタートさせると順番に命令を実行し、止まりません。 データを入れたり、答を読みとるためにはプログラムをストップさせる必要が ありますが、このための命令が「HLT」です。 前記のプログラムをPOに組み込むとしますと、

(PO)(HLT/Min **F**, 2, X, 3, INV √, X, MR **F**, INV x<sup>2</sup>, =, HLT, 2, INV √, ÷, 3, X<br>↑<br>¤グラム№ データを入 答を見るため 答を見るため プログラムNCデータを入必ず必要 れるため

21 ST (ステップ) となります。 MR F, INV  $x^y$ , 3,  $=$ , HLT, 答を見るため

※本書および付属のプログラムライブラリーでは、ステップの区切りをわかり やすくするために゛, " を書き入れて記します。

37ログラム書き込み

プログラムを計算機に書き込む(覚えさせる)には**●**圖2で、WRT"モードにする。 これから瞽き込みたいフログラムNo.に、すでにフログラムか書 き込まれているときはそのNo.を「変更」するか、「消す」必要があります。 (プログラムの消し方48ページ、変更の仕方48ページ参照)2プログラムの順にキーを押す。(まちがえたら図を押し、正しく入れ直す)

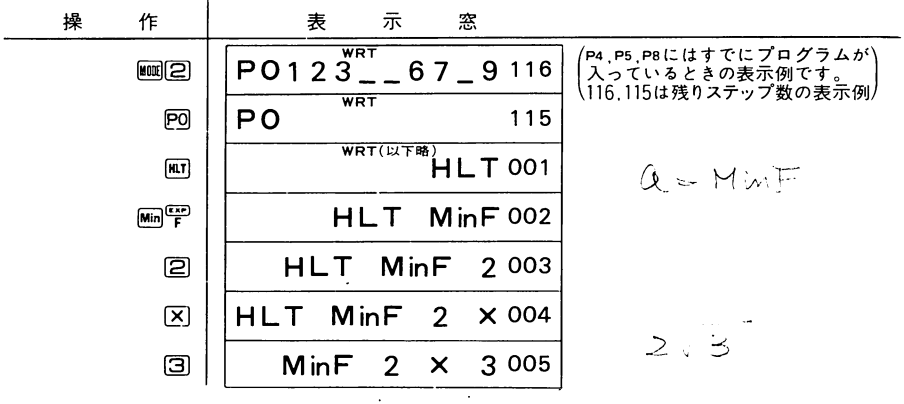

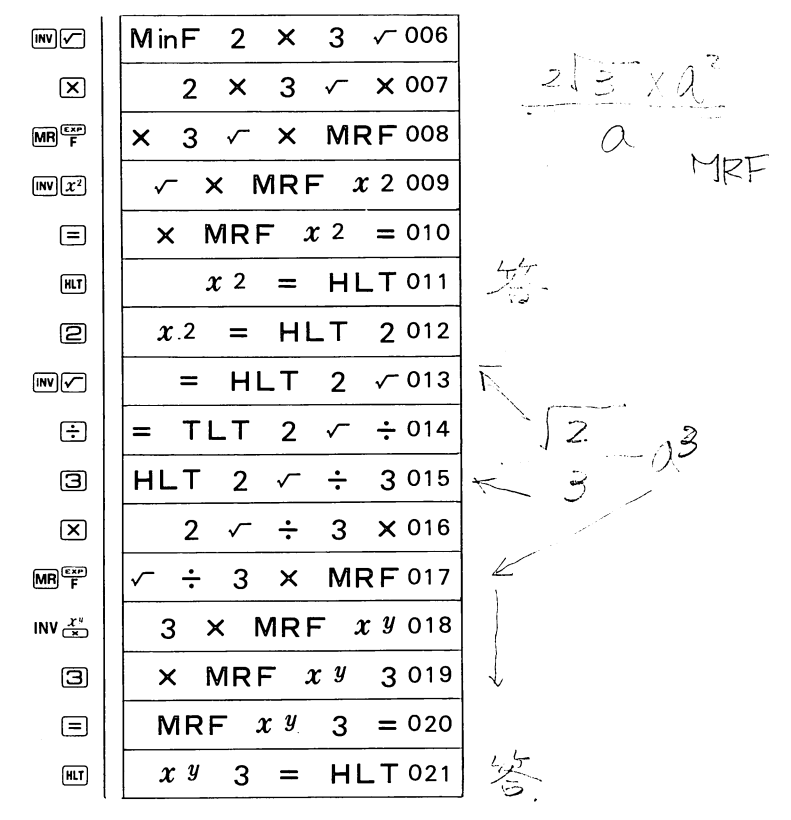

以上でプログラムの書き込みが終りです。

★ "WRT"モードでは、キーを押すごとに、そのキー命令が「プログラム」として計 算機のプログラムメモリーに覚え込まれ(書き込まれ)ます。

また、書き込まれた命令は、ステップ数と共に、常に表示窓に表示されます。 なお、プログラムの最後は自動的に止まり、そのときの内容を表示しますので、 最後のHLTは必ずしも必要ではありません。

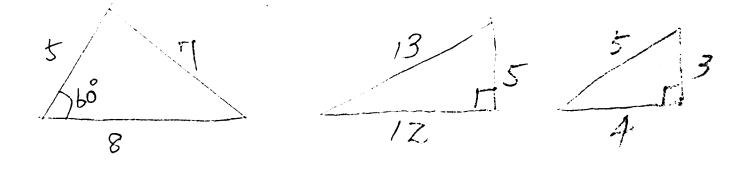

 $-41-$ 

書き込まれたプログラムを使って計算を行なうには- $\bigoplus$   $\text{Im}[T]$   $\tau$   $*$   $\text{RUN}$  $*$   $\text{H} \text{K}$   $\text{C}$   $\tau$   $\text{C}$   $\text{s}$ ❷指定のフログラムNo.のキー(POI~P41, LMWP5I~LMWP9)を押す。 ❸ "HLT"で止まったらデータを入れ(または答を読み取り)⊠キーを押す。 ④計算を繰り返したいときはプログラムNoキーを押す。③プログラム計算をやめたいとき(、HLT"を消したいとき)は魎四を押す。

例題は、一辺の長さαの正8面体の表面積Sと体積Vを求める計算でした。

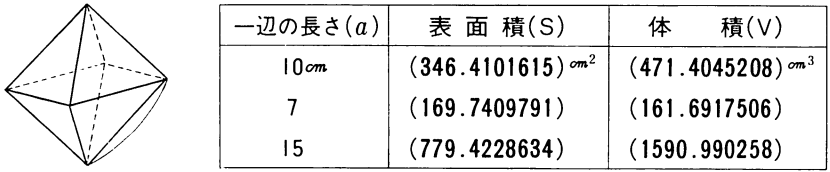

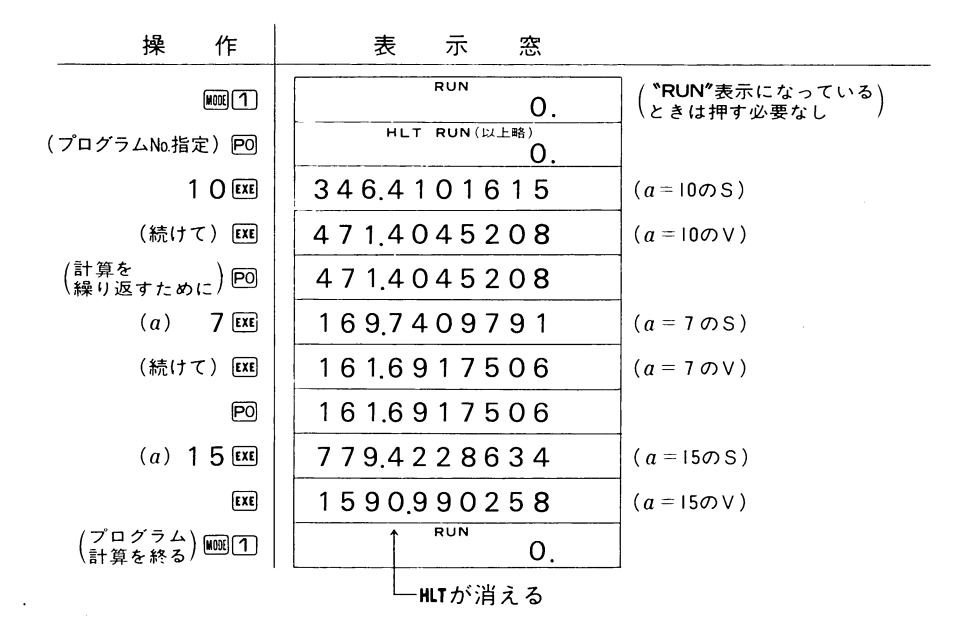

★プログラム計算は、《データ国》または《答読み取り後国》のように国キーを押す ごとに自動計算され、答が求められます。

### プログラムチェックおよび削除・追加・変更の仕方

例. 一辺の長さ10mの正四面体の表面積と体積を求める。

また、一辺の長さが7.5㎝の場合および、20㎝の場合は?

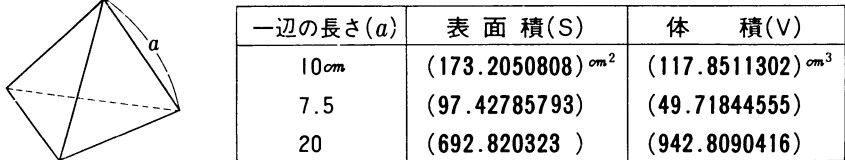

日計 算式

表面積をS、体積をV、一辺の長さをαとすると、正4面体のSとVは……

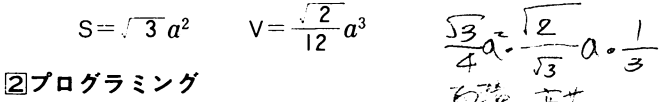

αの数値をFメモリーに入れる方法でのプログラムを考え、プログラムNo.をP1と しますと、

P1 HLT Min F  $\,$  3  $\,$  INV  $\varphi$  ,  $\,\mathsf{X}$  , MR F  $\,$  INV  $x^{\scriptscriptstyle 2}$  ,  $\,=\,$  , HLT  $\,$  ,  $\,$  2  $\,$  INV  $\,\varphi$  $\div$ , 1, 2, X, MR F, INV  $x^y$ , 3, =, HLT, 20st  $\xi$   $\&$  0  $\pm$  5. このプログラムを最初から計算機に書き込んでもいいのですが、39ページの正8 面体のプログラムとよく似ていますので、正8面体のプログラムを変更すること

# にして、プログラムチェックや削除、追加などの方法を理解していただきます。

#### 37ログラムチェックと変更

プログラムチェックとは、プログラムメモリーに 書き込まれているプログラムを 表示に呼び戻して、その内容を確認することです。

これは、 \*WRT"モード(||108||2)と押す)にしてプログラムNo.を指定し、 [57]キーまた は國キーを押せば、書き込みのときと同様に、ステップ数と内容が表示されます。 また、前に入っているプログラムに追加や削除等の変更を加える場合も、プログ ラムチェックで、必要なステップを表示させて行ないます。

そこで、両方のプログラムを比較して、

・プログラムNo.をPOからP1に変更する。

2. 2. X. を削除する。

3. ÷, 3, X, の3を1, 2,に変更する。 (3を削除し、1, 2, を 追加する) ことにします。

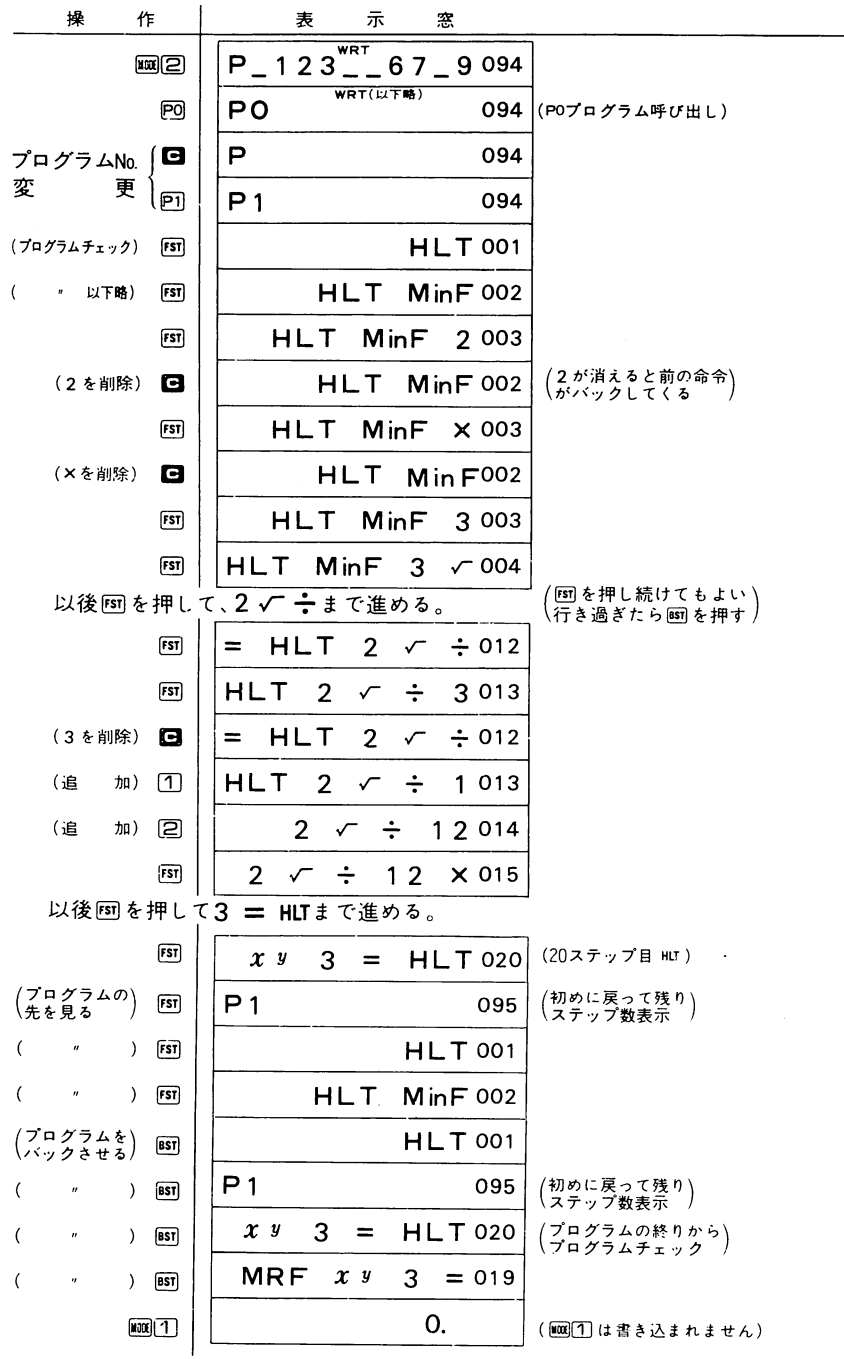

プログラムチェックの仕方はー

 $\bigoplus$   $\text{Im}$  (2)  $\text{C}$   $\text{``WRT''}$   $\text{E}$   $\text{N}$   $\text{C}$   $\text{J}$   $\text{C}$   $\text{A}$ 

(このとき、プログラムが書き込まれているNo.の数値のみが消えている)  $\bigcirc$ チェックしたいプログラムNo.のキー(回~回, ENP)P51~[inv]P9])を押す。

③団または回を押し、表示される命令とステップNoを確認する。

(图、图とも押し続けると、プログラムを連続して)

└送り、最後(最初)まで行くと、再び繰り返されます<sup>)</sup>

③パスワード付のプログラムのチェックは59ページ参照。

プログラムの追加・削除・訂正等の仕方は-●プログラムチェックで、必要なステップを表示させる。 ❷削除は、消したいステップを表示させ、■を押す。 6訂正は、訂正ステップを表示させ、これを消して(■で)かわりを入れる。 これを1ステップずつくり返す。 ❹追加は、追加直前のステップを表示させ、以後、追加プログラムを書き 込む。 (追加によりステップがいっぱいになると、書き込みができなくなります) ★追加・削除はどちらを先にしてもかまいません。 また、追加・削除を行なうと、それ以後のステップは自動的に移動しま すので、以降のステップNo.は違ってきます。

47ログラム計算

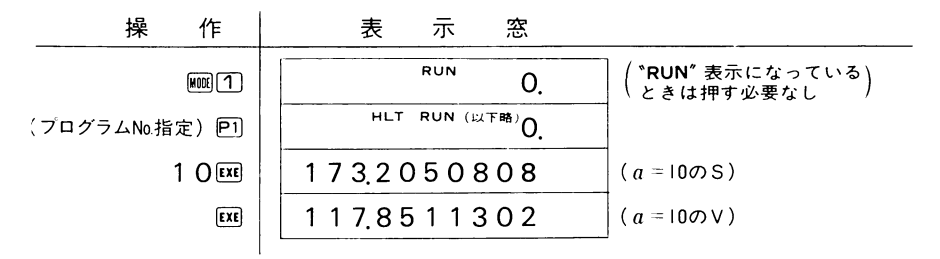

以下、回以降繰り返します。

#### プログラムデバッグの仕方

プログラムのデバッグとは、プログラム計算で、わかりやすいデータを入力してプ ログラムを1ステップずつ動かし、途中経過を調べることにより、プログラムのまちがいをさがし出すことです。

デバッグの仕方は一 **❶**圖①で"RUN"モードにする。 **②に続いてデバッグしたいブログラム№のキーを押す。** ❸函すを押す毎にプログラムがⅠステップずつ実行される。 (<mark>"HLT"</mark>が点灯したらデータを入れ、また <mark>画を押し</mark> ❹函序押し続けると、今実行したプログラム命令とステップ数を表示する。 ❸上記❸❹を適時行ない,表示される数値とプログラムの検討・分析を行なう。 ★通常のプログラム計算の途中(HLTで止まっている所から)でも、上記③④を行なうことができ、また、デバック中國はを押せば通常のプログラム計算に なります。

③パスワード付のプログラムのデバッグは59ページ参照。

前例の正四面体のプログラムをデバッグしてみる。 例

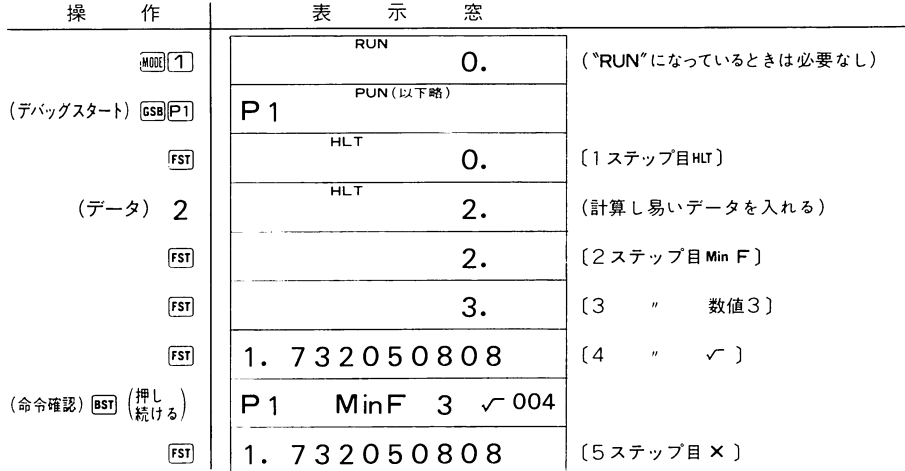

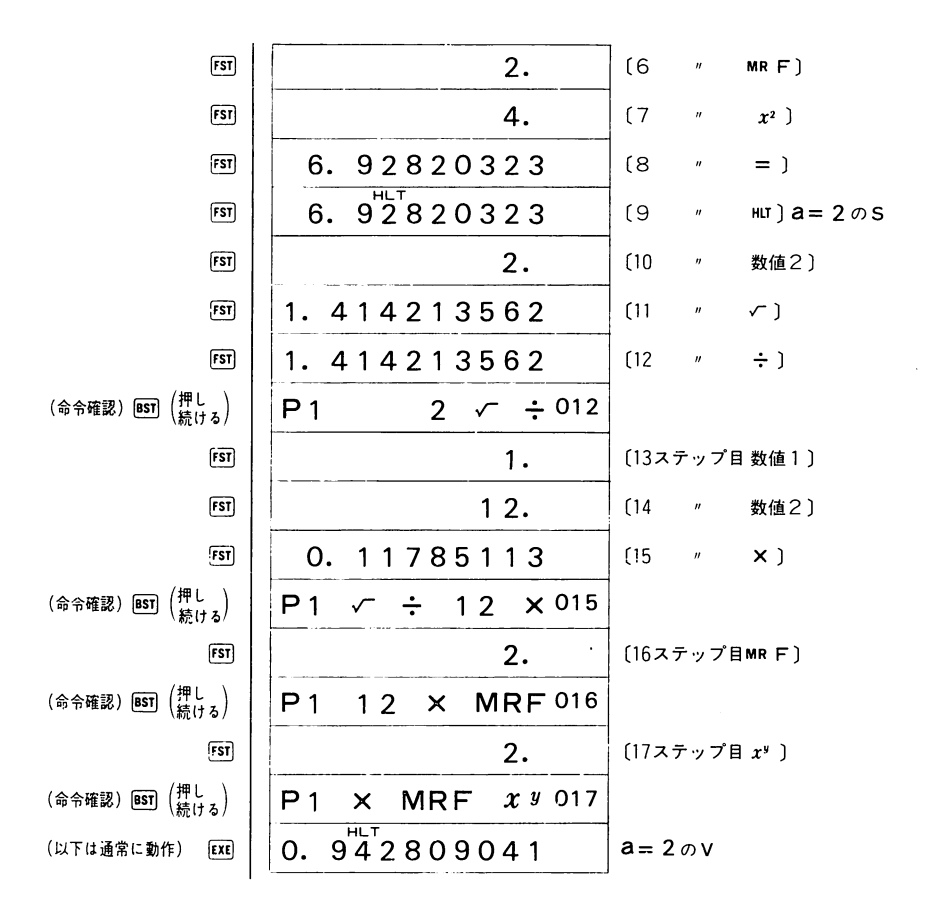

 $\sim$ 

# プログラムの消し方

●全部一度に消したいときは―― 、PCL"モード(画回と押す)にし回函と押す。第パスワード付のプログラムも全部消えます。 (継童則彦摘荊言塑落籍壷ん)●特定のプログラムNo.だけを消したいときは–– 〝PCL″モードにして、LADL⊠⊒(Low\_LBoL)29211チ。 消したいプログラムNo.  $\overline{PO}$  ~  $\overline{PQ}$   $\overline{PQ}$   $\overline{PQ}$ ②パスワード付のプログラムの消し方は60ページ参照

#### ラコグラムNoの変更の仕方

〆一一ー、q1<シ,/

> プログラムの初めには必ずP0~P9のプログラムNo.が必要ですが、同じプログラムNo は使用できません。

> すでに PO にフログラムが書き込まれていて、別の PO フログラムを新たに書き込み たい場合(書き込まれているフログラムは消したくなく、新たに入れるフログラムは 入っているフログラムのNo.にしたいとき)は、書き込まれているフログラムを他のNo.に 移し替えて、そのNoを空けてやることができます。

その方法は一

押す。

❷日を押す。

③書き込まれていないプログラムNoのキーを押す。

/このとき、Ⅰステップでも書き込まれているプログラム№の

\キーを押した場合は、移し替えが行なわれません。

④皿四(、RUN"モード)または皿圓(、WRT"モード)とする。

例l .POプログラムをP9にナンバー変更する。

**KONG WPO POINT** 

例2.P5プログラムをP6プログラムに移す。

[IDE] [2] INV P5 [C] INV P6 | HOC [ 1

⑧パスワード付の場合は60ページ参照

# プログラムの組み方のいろいろ(ユーザーズファンクション方式について)

次の例題を計算する場合、先に操作方法(このように操作したい)をいくつか考え、 そのためのプログラムと、ぞれぞれの長所・短所を解説します。

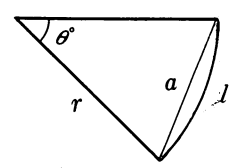

半径 $r$ 、中心角 $\theta$ °の扇形の弧の長さ $l$ と弦の長さ $a$ を 求める。

$$
a\n \bigg/\bigg|_1 \qquad \qquad l = \frac{r\pi\,\theta}{180} \qquad a = 2\,r\,\sin\frac{\theta}{2}
$$

●操作方法

例

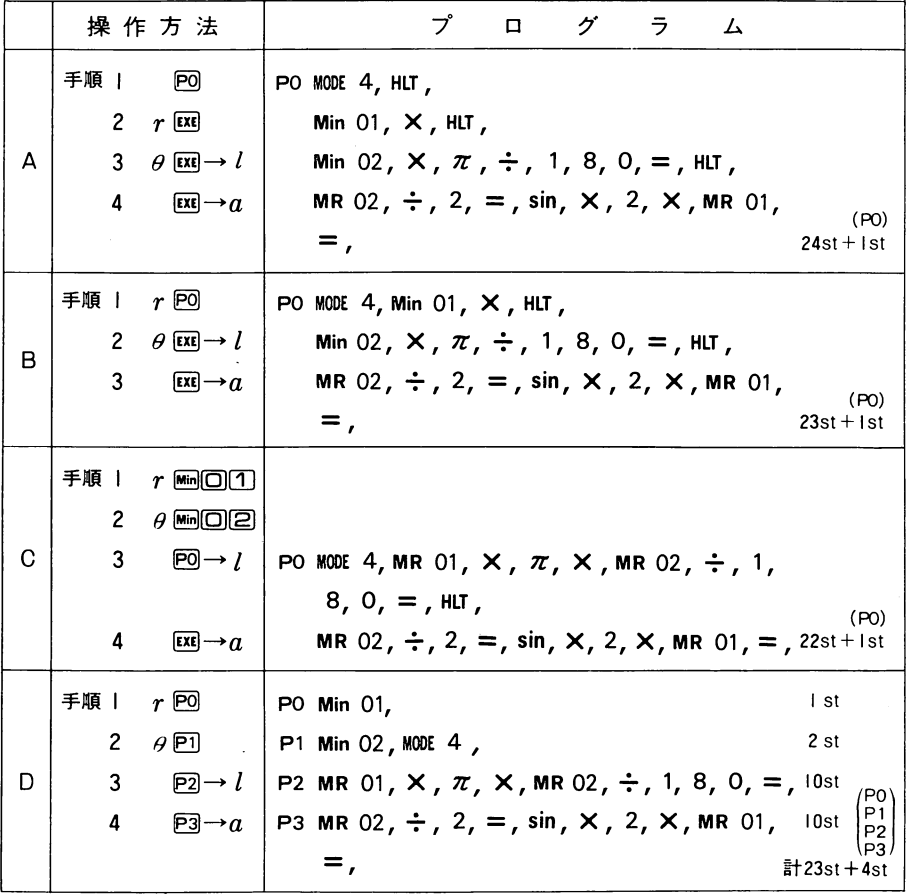

●それぞれの長所と短所

Aの場合……標準的なプログラム

- ●プログラムNo.指定の後は、かりやすい。
- ●多くのプログラムを組み込める。(最大10組)
- ●短いステップ数で組める。
- ●操作順序が一定のため、「データの一部のみを変更する」または、「答の一部だ けを見る、等ができない。

Bの場合……Aの変則的なプログラム

- ●Aに較べて操作方法が統一されない。他はAと同じ。
- Cの場合……データ入れの操作がわずらわしい
	- ●一番短かいステップ数で組める。
	- ●多くのプログラムを組み込める。
	- ●プログラムを実行する前にデータをそれぞれのメモリーへ入れる操作が必要で、 これがめんどうであり、まちがいやすい。
- Dの場合……ユーザーズファンクション方式
	- ●国キーにそれぞれ固有の役目を持たせてあるので、データの入力はどれから 行なってもよく、また、答を見る順も同様である。
	- ●データの一部だけを変えて答を見る場合などは非常に便利である。
	- ●他に比べて多くのステップ数が必要である。
	- ●入力データおよび求める答の多いプログラムでは国が不足することが考えら また、それらが6個以上のときは、回を使用する必要がある。
	- ●複数のプログラムを組み込んでおくには適さない。

以上の通りですが、それぞれに利点・欠点があり、どの方式が一番優れているか は一概に言えません。

本書および付属のライブラリーでは、Aの方式を基本として説明していますが、 計算内容によりDのユーザーズファンクション方式その他も使用しています。

## 「プログラミングおよび操作上のルールと注意点

#### 图计 算式

- ●計算式は、マニュアルで操作する通りに組むことができます。(完全数式通り)
- ●組み込み関数はすべてプログラムに組むことができます。
- ●計算式の長さには制限がありません。
- ●定数はひとつの計算式に何個でも組み込め(仮数部10桁、指数部2桁の範囲内で) ますが、1桁が | ステップ(小数点、\*/ . EXP も各々 | ステップ)となります。
- ●定数計算(++, ××,  $x^y$  等)もプログラムに組み込めますが、その実行 はマニュアルでの操作と同様な計算をします。

#### 囮プログラム書き込み中(、WRT"点灯中)

- \*WRT″キードにした直後に有効なキーは、同○~同, [mv]同 ~[mv]同, [mw][[]~ 皿回および囮(パスワード付プログラムにする場合)です。
- "WRT"中に表示されるステップNo.は、一番初めの $\widehat{m}$ (1200) を除く書き込みス テップ数ですが、プログラムメモリーには Pn も書き込まれています。 (Iステ ップ使用されている。パスワード付の場合は6ステップ使用される)
- ●プログラム書き込み中、書き込みステップがなくなると、それ以後の書き込み はできなくなります。(すでに入っている内容が消えることはない)
- \*WRT"中は関数の入力範囲やカッコレベルのオーバー等のチェックは行ないま せん。(プログラム計算でエラーとなる場合がある)
- \*WRT"中冋~ P4, ||w||P5|~||w||P9|および||n||1]~||m||3]を押すと、そのブログラム の害き込みを終了し、新たなプログラムNo.の書き込みまたはモード切り替えと なります。
- ●プログラムの最後のHLTは必ずしも必要ではありません。 (HLTがない場合、最後の命令を実行し、その表示のままでプログラム計算を終る)

#### 圃プログラム計算中(、RUN"表示中)

- ●プログラムが書き込まれていない回≓ーを押した場合、何も動作しません。
- ●プログラム計算のスタート前や途中で、プログラムがストップしているときは、 自由にマニュアルによる計算(割り込み計算)をすることができます。「マニュアル計算の答をデータとして入力する」や、「表示の答を使って計算してみ る」等もかまいません。ただし、計算式の途中で止まっている場合や、表示数値 を以降の計算に使用するプログラム等の場合は、割り込み計算を行なったあと で、前の状態にもどしてからスタートする必要があります。
- ●プログラムがストップしているときの雷は、プログラムステップをそのままに して、表示数値、計算命令等のクリヤーを行ないますが、演算中( \*ー " 点灯中) の驫は、そのプログラム計算を終了させます。これは、長いプログラム演算の 中止や、ループ(繰り返し計算)から抜け出せない場合等に使います。
- ●プログラム演算中( \*ー \* 点灯中)に ��を押すと、そのとき実行されていたステ ップでプログラムが停止します。また、ポーズの途中で|呵を押しても同様です。 プログラム計算を途中からデバッグしたい場合などにも使えます。
- ●プログラム計算中にエラー( 〝Error″表示)になるのは次の場合です。
	- ,計算の答やメモリー内容が桁容量をオーバーしたとき。
	- 2.関数で入力範囲および答がオーバーしたとき。
	- 3. でジャンプ先がそのプログラムにないとき。
	- 4. [68] でサブルーチンプログラムがないとき。
	- 5.計算中、カッコおよび完全数式計算用のL<sub>n</sub>レジスターかオーバーしたとき。<br>-この場合は ゛( )Error" と表示*)*

上記の場合は、〝Error″と、その原因となったプログラムステップ№を表示して、 プログラムが止まります。

- このとき、☎(5.の場合は ■でも可)でエラーを解除後、151を押し続ければ、
- エラーとなった原因の命令コードを確認できます。
- **(a)パスワード付のプログラムの場合は確認できません。**

#### アルファ文によるコメント表示 プログラム

- ●アルファ文の目的およびアルファモード中の各キーの働きについては27ページ の「マニュアルによるアルファモード」をお読みください。
- "RUN"モードだけでなく、 "WRT"モードで同指定後や、 "PCL"モードで SAVE および LOAD 指定後に回るとすればアルファモードになり、アルファ文を入力 することができます。
- ●アルファモードになると表示窓の右上に必ず〝ALPHA″のサインが点灯します。
- 〝WRT″中にアルファモードにすると〝ن«"を表示し、アルファモードを 解除 す ると ゙゚ゕ"を表示します。つまり ゙゚ い " と ゙゙゚ゕ"の間の文字等はすべてアルファ文で 数字や計算記号等があってもそのまま表示されるだけで、演算には全然影響を 与えません。

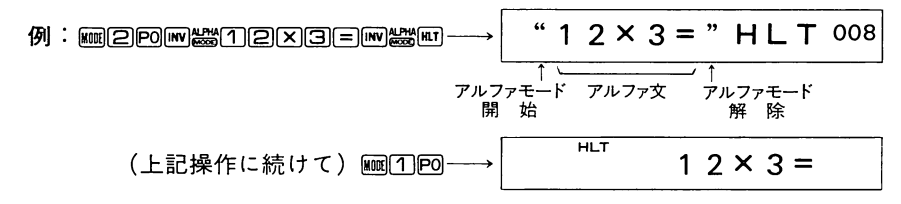

本書および付属のライブラリーではMm2 かキー操作を アルファモード開始の場合はINV AL,解除をINVALと記します。

#### ●アルファ文の実行

- ●プログラムにアルファ文を書き込んで、そのプログラムを実行させると次のよ うにアルファ文が表示されます。
	- 1. アルファ文が日字以内のときは、アルファ文実行と同時にそれを表示します。
	- 2. アルファ文が12字以上のときは、まず11字目までを約2秒間表示し、それ 以後は約0.5秒間隔で文字が左に移動し、全文字終了で表示が停止します。 (表示にはアルファ文の終りからI I文字が残る)

|例 ⋅ P3 INV AL A B C D E F G H I J K L M IN ……… X Y Z INV A L″を書き込

み実行させる。

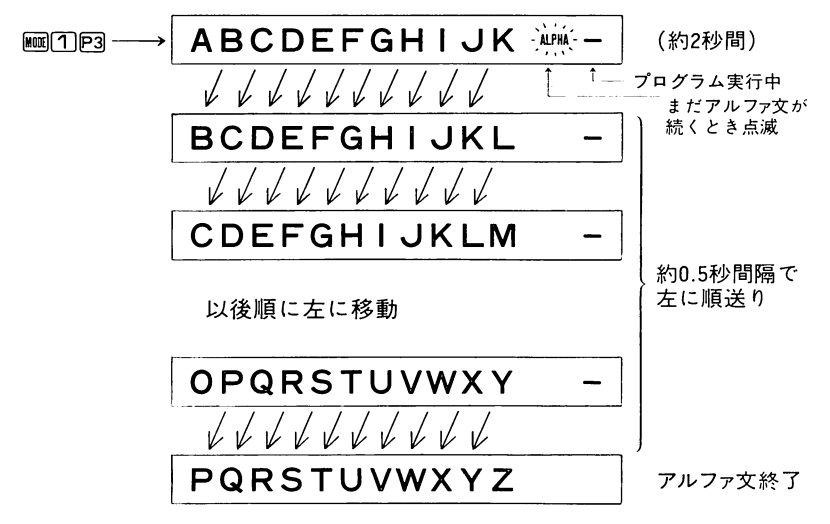

アルファ文の桁上げ途中で四を押すとその時点で桁上げが停止し、そ 「参考〕 の後間で1文字ずつ桁上げし、図で順次桁上げに戻ります。

- ●アルファ文実行後、プログラムは次の命令を順次実行しますが、表示はアルフ ァ文を表示し続けます。
	- 「参考〕 この機能を使えば、時間のかかるプログラム計算の途中にその内容や 計算名等をコメント(注釈)として表示させることができます。
- ●アルファ文表示が解除またはクリヤーされるのは次の場合です。
	- 1.新たなアルファ文が実行されたときは、前のアルファ文がクリヤーされ、 新しいアルファ文表示になります。(INV;で文と文を続けることも可)
	- 2. HLTやPAUSE命令でプログラムが止まったときは、その直前がアルファ文でな い限り、そのときのXレジスターの内容(数値)を表示します。(アルファ文以外でプログラムが終ったときも同様です)
	- 3.アルファ文を表示してプログラムが止まっているとき、マニュアルで置数 を行なうとアルファ文が消え、数値表示になります。
	- 4.アルファ文を表示してプログラムが止まっているとき、直接國を押すとア ルファ文が消え、演算中表示 "-" のみになります。

團アルファ文の応用(プログラムへの組み方)

●次に何を入力するのかをアルファ文で表示できます。 例1. I N P U T A と表示させる(このデータはM05に入れる)  $\cdots$  INV "AL, I, N, P, U, T, INV SPACE, A, INV AL", HLT, Min 05,  $\cdots$ 1字分のアキ GSBのキー  $y$  2 ? 例2. | x 2 ? | と表示させこのデータはMO1へ、続いて |  $\mathcal{E}$ 表示させこのデータはMO2へ入れる。 ……INV"AL, INVX, 2, INV?, INVAL", HLT, Min 01, INV"AL, INVY, 2, 小文字y 小文字 数字キー 2 INV?, INVAL", HLT, Min 02 ·····

●答の表示に単位等をつけてわかりやすく表示できます。 (この場合AR # ;の命令を有効に使用します)

**❶ AR**はメモリーよりのアルファ代入命令です。 メモリー内の数値を単位付で表示したいとき、単位を表わしている記号等 (アルファ文)の中へメモリー内数値を「アルファ文の数字(計算できない表

示だけの数字)」として戻してきます。 例3.MFレジスター内数値(123)を │ B = I 2 3 k g と表示させる  $\cdots$ INV"AL, B,  $=$ , INVARF, INVK, INVG, INVAL", HLT,  $\cdots$ [5] [32] 小文字 小文字 キーキー k **l 2 3 : 4 5 6** | のように同時に比例の形で表示させる<br>(M01:123 例4.2つの答を (M脚竈) INVARO1,INVi,|NVARO2,INVAじ,,Ⅲ, … ……INV@AL,

- ※AR命令はアルファ文中に何回でも使え、 また、ARの前後にあるアルファ文 と一体になって表示されます。
- ❷ #は表示よりのアルファ代入命令です。 ARはメモリー内数値を全桁アルファ文中に戻しますが、 丸めて(RNDやFIXで)からや、常に同じ桁数にして単位等をつけて表示 する場合などは、表示数値(Xレジスターの数値)をアルファ文中へ代入す る井を使います。

と表示させる 例5.MF内数値を小数以下3桁にして A=□□□。□□□

 $\cdots$ MRF, INVRNDFIX3, INV "AL,  $A$ ,  $=$ ,

1機能2ステップ

INV#,INV#,INV#,INV#,INV#,INV#,INV#,INVAL",HLT,  $\cdots$ 

小数点分の1桁もプラスして全部で7桁

※#命令は#1個に対して表示1桁分のエリアを確保します。小数点、仮数部 の負符号、指数部記号(E)、指数部の符号(負のときは一、正のときは1桁アキ)、度分秒表示の。,,記号もすべて1桁とみなします。

例6.M00内のカウント数値を | X □ , Y □ | と順次表示させる

LBL I , INV ISZ , MR OO , INV AL , ス , INV # , INV , T , INV # , INV AL' ,

ハヘヘへ~、へ~-、ハーへ~、-~、~~ヘハー、へへへへへへへへへ~-へ~~ヘハーーヘへ~~へ~プログラムのジャンプ62ページ参照

INV PAUSE, Goio 1

一時ストップ プログラムのジャンプ参照 ppT]

〔参考〕上記プログラムのへ~-部はAR命令を使用して

INV"AL , **X** , INV AR OO , INV <sup>,</sup> , **Y** , INV AR OO , INV AL" , としても同じプ ログラムになります。

 $\Box$ +-

※ARも稗もその数値が整数のときは小数点を表示しません。

例*[ . 兀の* 致値を | *兀 =* **3 。 | 4 | 5** …… <sup>と</sup>'0桁表示させる

INV  $\pi$ , INV "AL, INV  $\pi$ ,  $=$ , INV  $\#$ , INV AL", HLT, ※表示桁数の方が#の個数よりも多いときは、#の個数に関係なく全桁表示し

ます。(稗の個数は最大'5個まで設定できます)

 なお、稗またはARで数字を代入したアルファ文が|2字以上のときは54ページのように順に左へ移動して表示します。

⑤仮数部7桁以上の指数部付数値を緋またはARでアルファ文に代入すると、 |2

例 .23×10<sup>3</sup>をアルファ文にすると | **I <u>。2 3 E ― O 3</u> |** (8文字*)*<br>.

- ❸;はアルファ表示を連続させる命令です。 直前に実行したアルファ文と、次のアルファ文を続けて表示したい場合、 続けたいアルファ文の頭に、命令を入れます。
- 例8.年、 日(各2桁)をそれぞれMO1,MO2,MO3へ入力しながら、 I( 〆,' 、いv <sup>ャ</sup>' nや 「己~百V正~百面~五百可と表示させる □□Y;□□M旧□,  $\sqrt{2}$ /  $\cdots$ HLI, MINO1, INVAL, INV $\bm{\#}$ , INV $\bm{\#}$ , I', INV. SPACE, INVALI, HLI, MINO2, INV.AL, 2桁指定  $\frac{1}{2}$ INV  $\sharp$ , INV  $\sharp$ , M, INV SPACE, INV AL<sup>T</sup>, HLT, Min O3, INV ALT, INV ;  $\sin +$ INV#, INV#, D, INVAL", HLT,  $\cdots$

例9.M05内の答を小数以下2桁にし、 $n$ 番目( $n$ はM00)の見出しをつけて

**X** □ =□□□□□m と表示させる

NV "AL,  $X$ , AROO,  $=$ , INV AL", MR O5, INV RND FIX 2), INV "AL, INV INV  $#$ , INV M, INV AL", HLT,  $\cdots$ 

### パスワード

- パスワードの意義、目的については32ページの「啢」の説明をお読みください。
- ●本機の国には、それぞれ別々のパスワードをつけておくことができますが、ひ とつのパスワードのために5 ステップ ( Pr を入れると 6 ステップ) のプログラ ムエリアが必要です。
- ●パスワードに使用できる文字は、アルファモードで使用できる文字全て(英大 文字、英小文字、数字、記号、スペース等)を利用できますが、必ず4文字です。全部同じ文字でもかまいません。

#### ●パスワードの書き込み

- ●、WRT"モード(皿回)で団回とすると「パスワード書き込み状態」となり、自動的にアルファモードになります。(、ALPHA"が表示される)
- ●パスワード書き込み状態でパスワードを4文字入れると、通常の 〝WRT″モー ドに戻ります。(、ALPHA"表示が消える)
- ●初めからパスワードをつけてプログラムを書き込む場合。

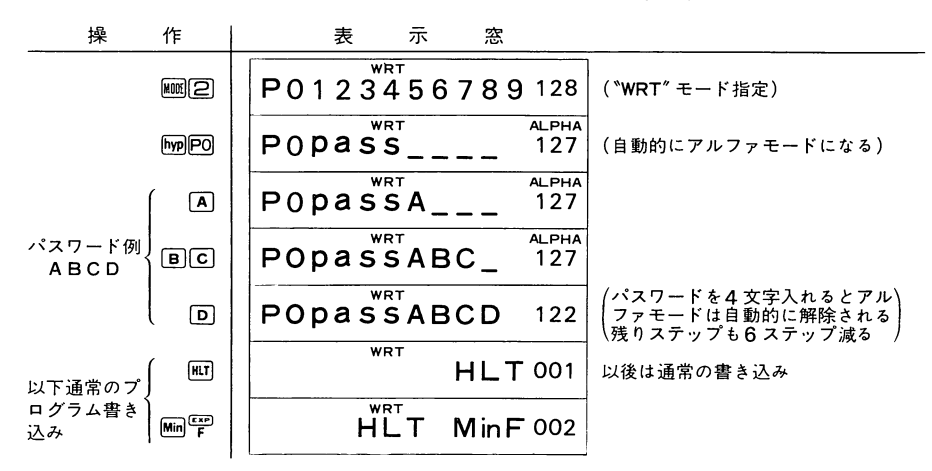

❷すでに書き込まれているプログラムにパスワードをつける場合。

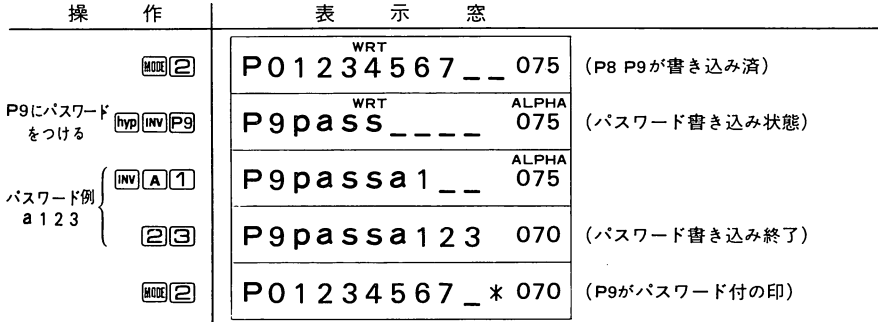

- ❸パスワード書き込み中の訂正および解除
- ●パスワード書き込み中、3文字までの入力のときは文字訂正、解除ができます。 3文字まで入力後日キーを押すと─→その文字が消える
	- 〃 → → パスワード解除後 〝WRT″モードに戻る  $\Delta G$ 魎団(匝回、魎回)
- ・パスワードを4文字入れてしまったときは訂正および解除はできません。 この場合は、パスワードの消し方(60ページ)を参照してください。

●パスワードを聞いてくるのは……

- のように表示し、パスワ ードを聞いてきます。(「パスワード入力状態」と言います)
	- ①、WRT〃モードでパスワード付プログラムを指定したとき。

(プログラムチェック、追加、削除、訂正等の場合)

- ② NUN'モードでパスワード付プログラムをデバッグしようとして、国国と指 定したとき。
- ③、PCL"モードでパスワード付プログラムのパスワードを削除したいとき、およ び、パスワード付プログラムを消したいとき。
- ④オプションを接続し、パスワード付プログラムだけをカセットテープへSAVE しようとしたとき。
- ●これらの場合、正しいパスワードを入力すれば、「パスワード入力状態」が解除 されてそれぞれ先へ進むことができますが、パスワードが正しくないときは「パ スワード入力状態」に戻り、再度パスワードを聞いてきます。
- ★パスワードがわからないのに「パスワード入力状態」になってしまった場合は、
	- ①☎キーを押す─→この場合モード変更直後の状態に戻ります。
	- ②||國门(または||國②、||國③)と押す。
		- なお、『RUN" モードで「パスワード入力状態」になった場合、図でプログラム 進行はできますが、プログラムストップ中の國(プログラム確認)はできま せん。(パスワード付プログラムは計算中のプログラム確認も不可能)

#### ◉パスワードの消し方

- ●パスワード付プログラムの「パスワードのみ」を消す場合
	- ①、PCL"モード(圃回と押す)にする。
	- ②パスワードを消したい国キーを押す。
	- (3)正しいパスワードを入力する。
	- $\left( 4\right)$  図 を押す。
	- **⑤画1)( 〝RUN″モード) または画22(〝WRT″モード)とする。** 
		- 以上でパスワードのみが消えます。
- ●パスワード付プログラムを消す場合
	- ①蝋PCL"モード(皿回と押す)にする。
	- ②消したい風キーを押す。
	- 3正しいパスワードを入力する。
	- ④图キーを押す。
	- ⑤魎団(、RUN〃モード)または皿圓(、WRT〃モード)とする。

以上でパスワード付プログラムが消えます。

- 〔参考〕、PCL〃モードで四四と押せば、パスワード付プログラムを含む全部のプログラムが消えます。
- ★パスワード付プログラムのプログラムNo.の変更は、パスワードをつけたままで まず、パスワードのみを消し(上記参照)、次にプロ グラムNo.の変更を(48ページ参照)、最後にそのプログラムにパスワードをつけます(59ページ参照)。

## 計算フロー(流れ図)を書きましょう

●プログラミングは、その計算を行なう順をはっきり整理してから、個々の計算式 等を書くとわかりやすくなります。

この「計算を行なう順」を図式化したものを計算フロー(流れ図)と言い、それぞれ、 下記のような記号を使用します。

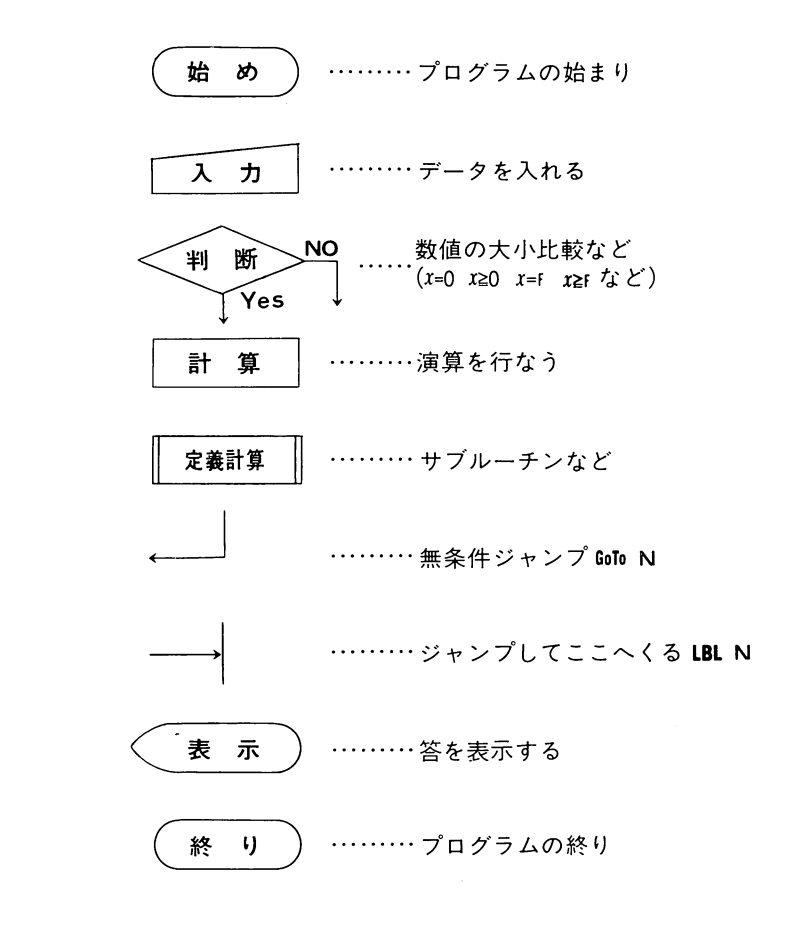

#### プログラムのジャンプ

プログラムをジャンプさせる命令には次の4種類のものがあります。

- ,無条件に指定された箇所へジャンプする無条件ジャンプ……GoTo,LBL
- 2.表示( X レジスター)の数値を使って判断をし、その結果により次に来る | 命令 を読み飛はす<mark>条件ジャンフ</mark>…… メ=∪, *メ≧*∪, *メ=*ト
- 3.特定のメモリー(M<sub>"</sub>レジスター)をカウントし、その内容状態により次に来る| 命令を読み飛はす**カワントジャンフ……DSZ, ISZ**

4.無条件に指定された箇所へジャンプし、 また戻ってくるサブルーチン……GSB

#### 圖無条件ジャンプ(GoTo ,LBL)

- ●GoTo Nと組むことにより、そのプログラムのLBLN へ無条件にジャンプします。
- Nは | ~ 9 、 0 の | 桁の数値です。<br>-
- ●GoTo N.LBLNはプログラムのどの位置にでも組み込 め、Nの番号により、最大'0対のジャンプを使いわけできます。
- ●同じNを使用したGoToNは同一プログラム内に複数 組み込め、それぞれ有効ですが、同じNを使用し たLBLNは|個だけです。
- ●GoToNに対するLBLNがない場合のプログラム計算 はエラーとなります。
- ●マニュアルで MM(Mは0~回,回)と押すとマ ニュアルジャンプとなります。

(この場合、該当のLBLNがないときは無指令となります)

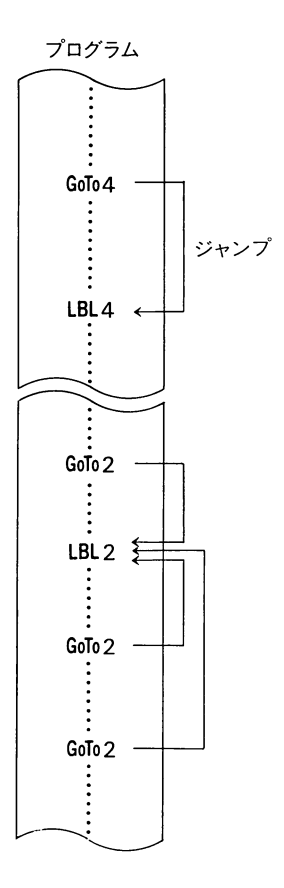

剥丁卜|脚 軍f語 '… f,(Ofってゞ二i や。▲?,j ノノグ 囮条件ジャンプ("=0,x≧0,"=F,X≧「)

- ●条件ジャンプは Xレジスター(表示数値)と「数値 0」または「MFレジスター数値」 を比較し、その判断結果が「Yes」のときはそのまま次の命令を読み、「NO」のと きは次のI命令だけ(次がアルファ文のときはアルファ文全体)を読み飛ばします。 *<u>Property</u>* ●条件ジャンプには次の4つがあります
	- x=0: Xレジスターは0か?
	- x≧0: Xレジスターは正または0か?
	- x=「 : XレジスターとMFレジスターは等しいか?

X≧F: XレジスターがMFレジスターより大きいまたは等しいか?

■組み方の基本例Ⅰ MO4のデータが0だったらLBL1へジャンプ

……MRO4 ,INV x=0 ,GoTo 1 ,………LBL 1 …… ※LBL 1 はGoTo 1 より前でも

かまいません。

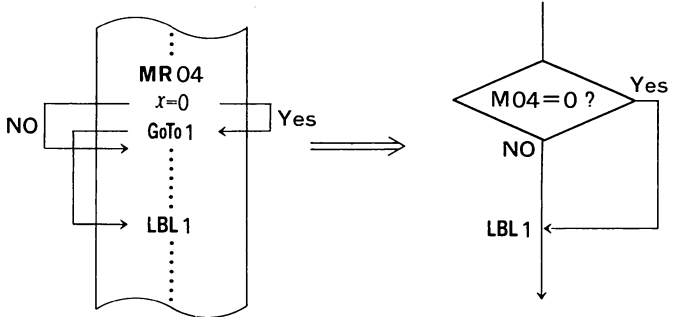

■組み方の基本例2 M04のデータが0以外だったらLBL1へジャンプ

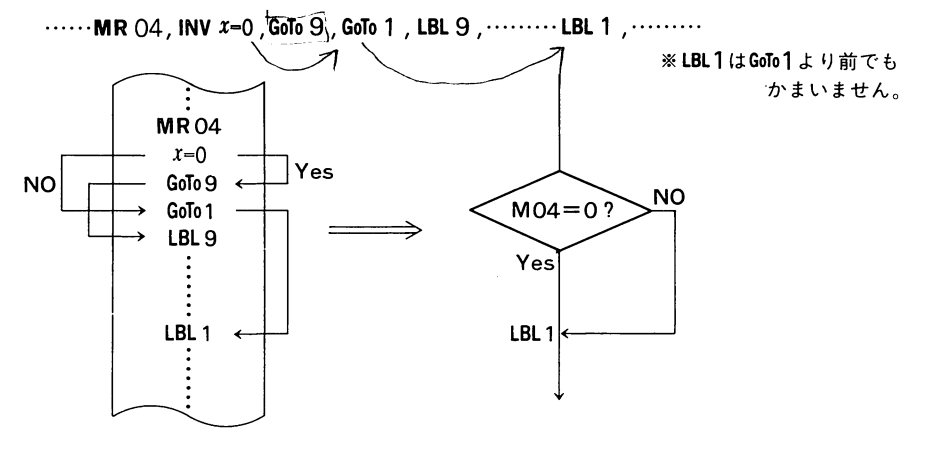

■組み方の基本例3 MO5のデータが正および0だったらプログラムAを実行し、

負だったらプログラムBを実行する

MRO5 , INV  $x$ 20 , GoTo  $9$  ,  $\boxed{\textcolor{red}{{\mathcal{I}}}\boxdot{\textcolor{red}{{\mathcal{I}}}}}$   $\boxed{\textcolor{red}{{\mathcal{I}}} \triangleq \textcolor{red}{{\mathcal{I}}} \triangleq \textcolor{red}{{\mathcal{I}}} \triangleq \textcolor{red}{{\mathcal{I}}} \triangleq \textcolor{red}{{\mathcal{I}}} \triangleq \textcolor{red}{{\mathcal{I}}} \triangleq \textcolor{red}{{\mathcal{I}}} \triangleq \textcolor{red}{{\mathcal{I}}} \triangleq \textcolor{red}{{\mathcal{I}}} \triangleq \textcolor{red}{{\$ 

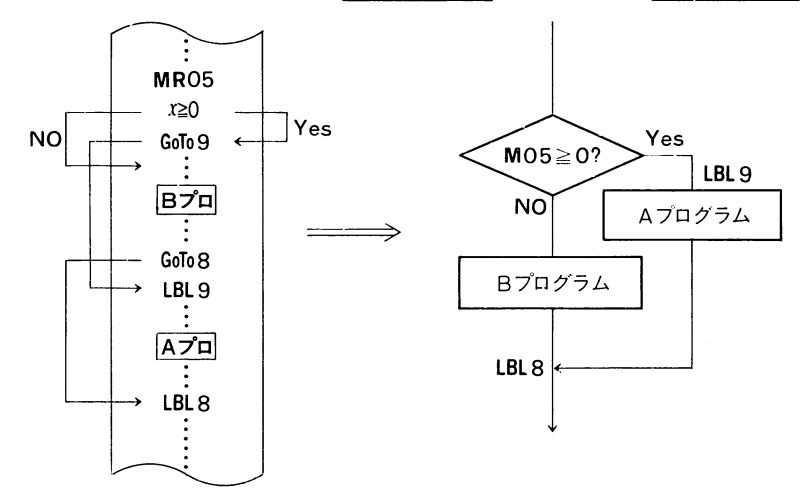

■組み方の基本例4 MO5のデータが正だったらアルファ文を表示し、0および負 だったらそのアルファ文を読みとばす

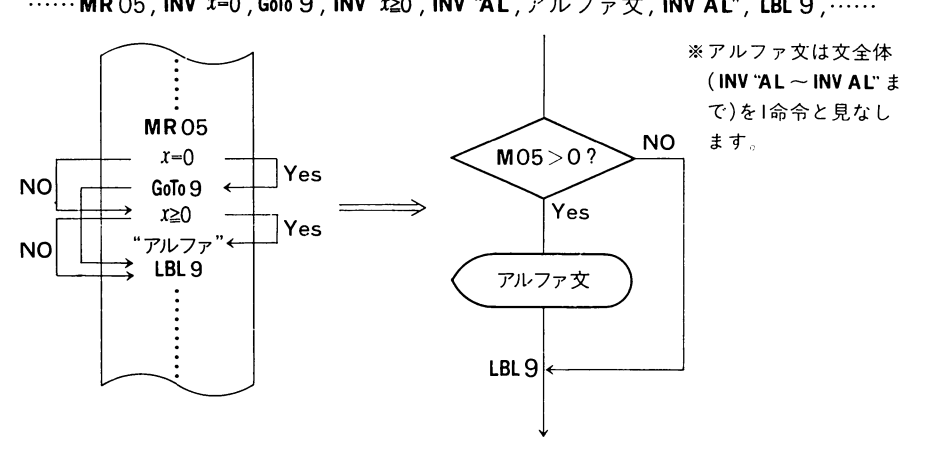

 $-64-$ 

■組み方の基本例5 M 01 ~MO3に入っている数値の一番大きなものをとり出す。  $\ldots$ …MR 01 , Min F, MR 02), INV  $x \geq r$ , Min F, MR 03, INV  $x \geq r$ , Min F, MR F, HLT,  $\ldots$ 

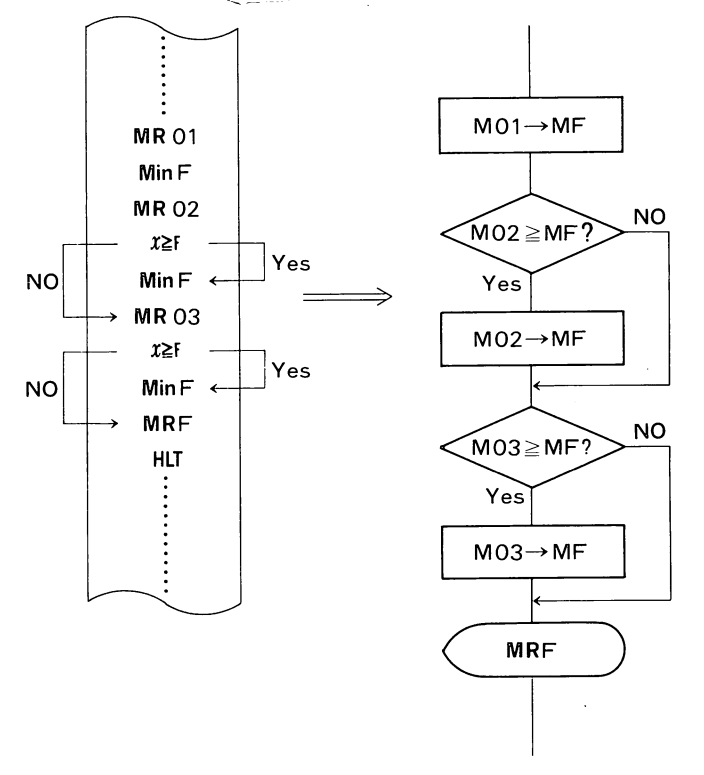

[参考] MO1~MO3の中から一番小さな数値をとり出す場合は ……MR 01, ½,MinF,MR 02, ½,INV  $x \geq r$ , MinF, MR 03, ½, INV  $x \geq r$ , MinF, MR F ,  $\star$  , HLT ,  $\cdots$  and  $\cdots$  and  $\cdots$  and  $\cdots$   $\vee$   $\gamma$   $\gamma$ HAC, 10, Min 00 LEL1 MR00 BAN#X | IPXP3 = Min=<sup>2</sup>ART.<sup>3</sup>DS Z X=0 GoTo 2<br>LBL2,AC · · · · · 'V子シ GoTo Z CoTO .

 $P$ O MAC, AC, HIT, Nino;  $\mathbb{R}^{n}$ ,  $\mathbb{R}^{n}$ ,  $\mathbb{Z}^{n}$ , LFLI, 1,  $\mathbb{R}^{n}$ 03, MKol,  $\mathbb{R}^{n}$ (oz, =, Hino) (PAD)  $X=0, G\cap BZ, G\cap BQ, LBLQ, HROB, (a)$  $-65-$ 

# ■条件ジャンプ、無条件ジャンプを使ったプログラム例

2次方程式の根を求める。なお、実根、虚根により、答の出し方を変える。

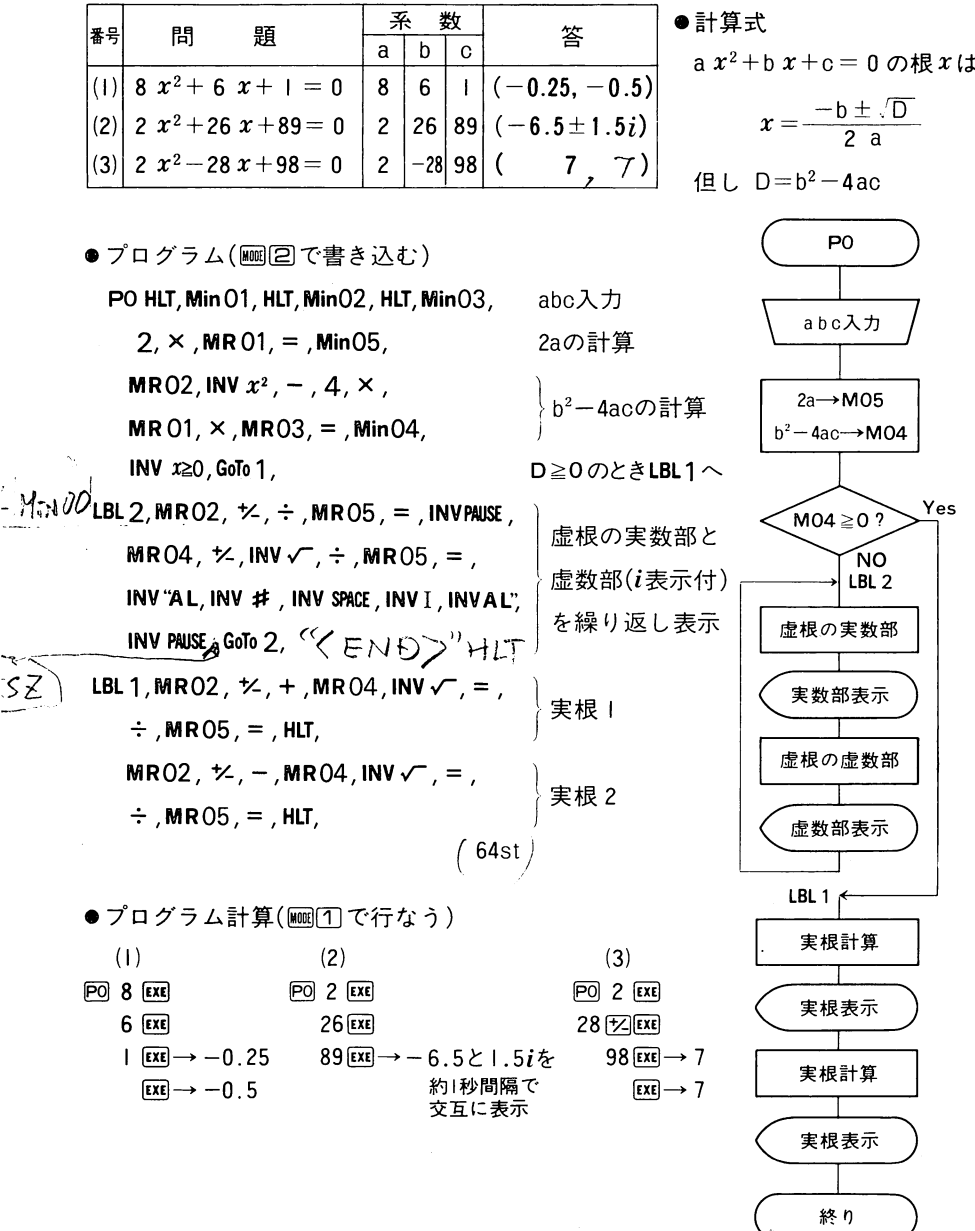

■カウントジャンプ (ISZ , DSZ)

- ●カウントジャンプには、ブラスカウントを行なうISZと、マイナスカウントを行 なうDSZがあり、どちらもMOOレジスター(メモリー00番)を使います。
- ●ISZ, DSZとも、MOOに「+1」または「-1」をし、MOOが0以外だったら次の 命令を読み、0だったら次の1命令(次がアルファ文のときはアルファ文全体) を読み飛ばします。
- ●同じプログラムを何回か繰り返す場合(ループと言います)に非常に便利です。

■組み方の例 あるプログラムを7回繰り返す。

DSZを使う場合: ……… 7, Min 00, LBL 1, ………INV DSZ, GoTo 1, ………

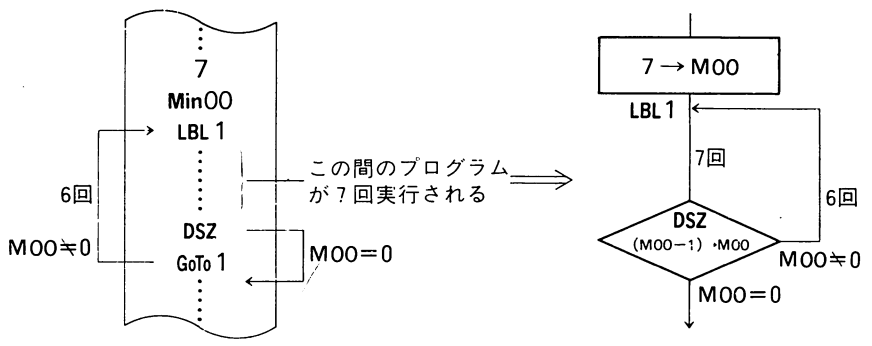

ISZを使う場合:……… 7, ½, Min 00, LBL 1,……… INV ISZ, GoTo 1,………

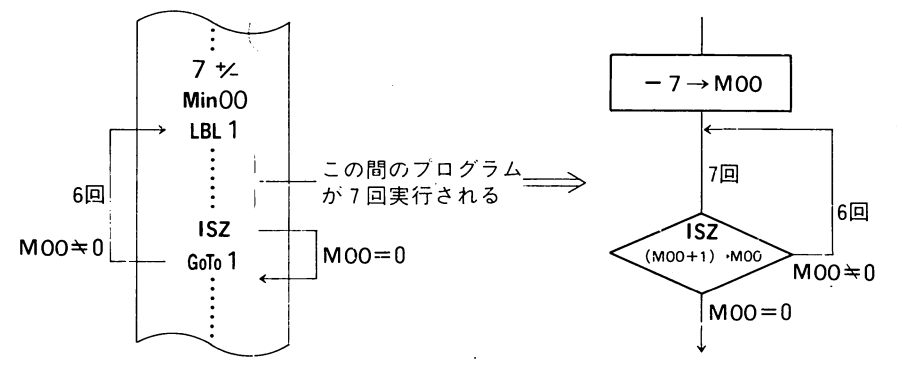

〔参考〕カウントの必要なプログラムにISZを使用すればステップの節約になります。 - この場合必ずMOOメモリーをカウント用にしなければなりません。〕 \_-------------.--\_=

1M+00とすれば表示(Xレジスター)に必ず1が残りますが、 ISZは表示は 前のままでMOO内のみが1増えます[  $+MAC_1 5_1 Mw_100_1 LBL1$ ,  $+M800\%A A B00\%PA VSE_1 DSE_1 (X=0.06702, 355).$ <br> $+67-$  LBLZ  $-67-$ 

**●サブルーチン(GSB)** 

プログラミングで、一連の計算をする流れを「メインルーチン」と言い、このメイン ルーチンの中で必要に応じて使用されるように独立させた部分を「サブルーチン」 と呼びます。

ひとつのサブルーチンは、メインルーチンのどこで何回使ってもよく、また、違 うメインルーチンに使用することもできます。

つまり、プログラム中に何度も出てくる同じ計算をサブルーチンとして独立させ、 メインより必要に応じて呼び出して計算できます。

このようにプログラムを組むと、同じ計算を何度もプログラムする必要がなくな り、ステップが短くなり、書き込みの手数も少なくてすみます。

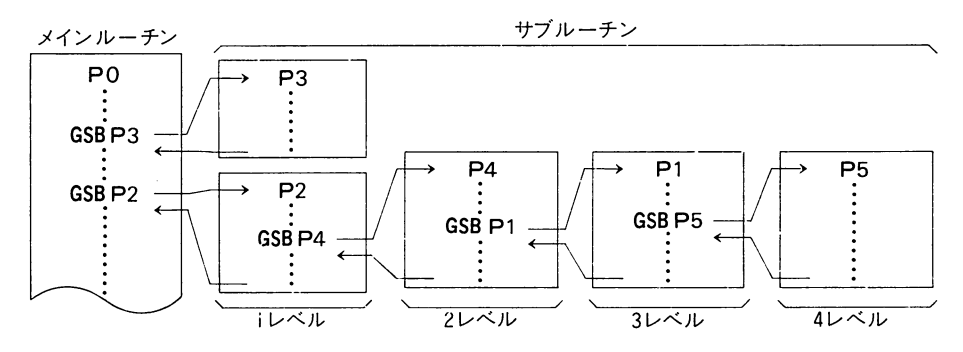

●GSB Pn と組むと、そのステッフから他の Pn プログラムへジャンプし、その P プログラムが読まれ(実行され)、そのプログラムが最後まで読まれると、再 びもとのプログラムのジャンプした次のステップへ戻ります。

 $\bullet$  P<sub>n</sub>( $\downarrow$ P0~P4およびINVP5~INVP9です。

●GSB P』はブログラムのどの位置にでも組み込めます。

 ⑤カッコ内にGSBR!を組んだ場合、サブルーチンプログラムに開き ④カッコ内にGSBR1を組んだ場合、サブルーチンプログラムに開i 閉じられます。

●GSB Pn に対する Pn プログラムが組んでないプログラム計算はエラーとなります。

●サブルーチン内のGoToN,LBLNはそのサブルーチン内のみ有効です。

- (メインルーチンのGoTOのジャンプ先をサブルーチン内にはできません)
- ●サブルーチンの中から他のサブルーチンを呼び出すことは9段まで可能で、それ以上は GSB 命令が無視されます。(サブルーチンの深さ=レベルは9段です)

■サブルーチンを使ったプログラム

40ページの正8面体と43ページの正4面体のプログラムの共通部分をサブルー チンにする。

正8面体: POHLT, Min F, 2,  $\times$ , GSB INVP9, 3, GSB INVP8, HLT, 8st 正4面体: P1 HLT, Min F, GSB INVP9, 1, 2, GSB INVP8, HLT,  $7$  st サブルーチン: INV P9 3, INV  $\sqrt{x}$ ,  $\times$ , MR F, INV  $x^2$ ,  $=$ , HLT, 2, INV  $\sqrt{x}$ ,  $\div$ , IOst サブルーチン: INVP8 ×, MR F, INV  $x^y$ , 3, =, 5st

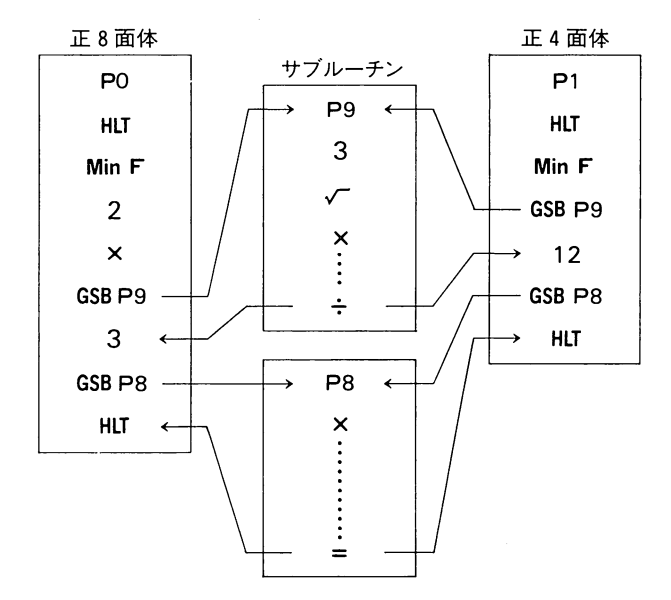

正8面体と正4面体を別々に組むと2Ist+20st+2st(PO,P1)=43stですが、上 記のようにサブルーチンを使用すると8st+7st+IOst+5st+4st=34stですみ ます。

なお、プログラム計算の仕方は42ページ、 45ページと変わりありません。
## 間接命令(間接アドレス間接ジャンプ)の使い方

本機にはメモリー番地またはジャンプ先等を間接的に指定するための命令INDがあります‐

間接命令機能は、使いこなすことにより、非常に効率的なプログラムになります。 以下を充分に読んでご理解のうえ、効率的なプログラムの作成にご努力ください。

### ●メモリーの間接アドレス

- ●メモリー命令(X-M,Min,MR,M-,M+)と組み合わせて、M<sub>"</sub>レジスターを任意に 指定できます。
- ●INVIND M+  $n \geq 2$ 組むと、 $n \geq x + 5$ ー(Mnレジスター)内の数値で指定された メモリーレジスターに M+を行ないます。 (マニュアルで操作しても同様で፣
- ●上記M+の箇所に他のメモリー命令を組み込めば、それぞれのメモリー命令を行なうことができます。

例. 5 がM08に入っているとき、INVIND X-MO8 を読むと、X-MO5 が実行される。

- *f* は 00 ~ 7 9(最大)およびF, IF~7F(最大)です。
- M』内の数値が 0 ~79以外のときは、負符号を除いた小数点以上の上位 2 桁が指 定されますが、その数値が設定されているメモリー数以上のときは、間接指定 命令を実行すると N Error" となります。

例1.-I56がMO8に入っているときI<mark>NVIND MR</mark>O8を読むと**、MR15**が実行される。 例2.-0.56がMO8に入っているときINVIND MRO8を読むと、MROOが実行される。

### ●間接サブルーチン

- ●INVIND GSBOと組むことにより、00番メモリー(MOO レジスター)内の数値と同じ Pn プログラムをサブルー チンとして実行させる命令になります。
	- <mark>3かM 00 に入</mark>っているとき、**INV IND GSB ()** を読 むと、GSBP3を実行する。
- ●MOO内の数値が0~9以外のときは、負符号を除いた 小数点以上の最上桁数値によって  ${\sf P}_n$ の  $n$  が決まります
- ●INVIND GSB 0 で、該当する Pn プログラムがない場合 は、INVIND GSB O が無視されます。

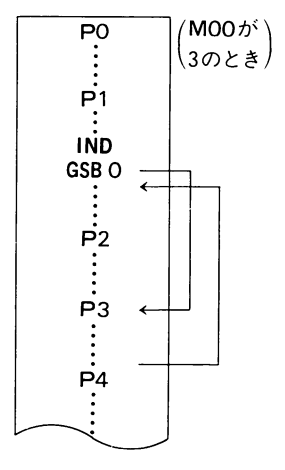

④間接ジャンプ

- ●INVIND GoTo  $n(n\downarrow + k)$ と組むと、 $0n$ 番メモリー(Monレジスター)内の数値 と同じLBL  $n \sim$ ジャンプします。
- nは0.1~9の1桁の数値です。
	- 例. 5がMO3に入っているとき、INVIND GoTo3を読むと、 GoTo 5 が実行され、 LBL5へジャンプする。

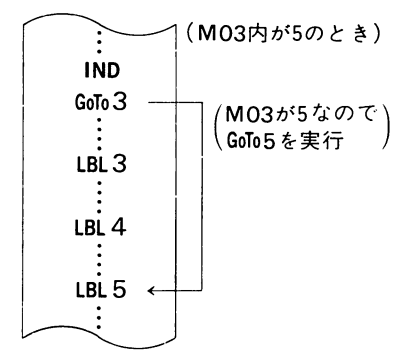

- ●M<sub>"</sub>内の数値が0~9以外のときは、負符号を除いた小数点以上の最上桁が、LBL n のn として指定されます。
	- 例. 0.1がMO5に入っているときINVIND GoTo 5 を読むと、0が指定され LBLO へ ジャンプする。
- ●INVIND GoTo  $n$ で、該当するLBL $n$  がない場合のプログラム計算は、INVIND GoTo れが無視されます。

### ●間接カウントジャンプ

- ●INVIND INVISZまたは、INVIND INVDSZと組むと、00番メモリー(MOOレジスター)内 の数値で指定されたメモリーレジスターに対してISZまたはDSZを行ない、その 内容により、次に来る|命令(次がアルファ文のときはアルファ文全体)を読み 飛ばすか否かを判別します。
	- 例l.MOO内が5、MO5内が100でINVIND INVDSZを読むと……MO5内は99になる。 例 2 .MOO内が 3 、MO3内が - Iで INVIND INVISZを読むと……MO3内は 0 、次の '命令を読み飛ばす。
- ●MOO内の数値が 0 ~79 以外のときに指定されるメモリーは間接アドレスの場合 と同じです。

## 基本となるいろいろなプログラム】

例1 いくつも入力された数値の中で、一番大きな数と一番小さな数の和と差を 求める。( $x \geq f$ )

### ■プログラム

P0 9, EXP, 9, 9, Min 02, ½, Min 01, LBL 1, MR 01, Min F, AC, HLT, INV  $x \geq r$ . Min 01. Min F. MR 02, INV x≥F, MR F, Min 02, GoTo 1, 20st P1 MR 01,  $+$ , MR 02,  $=$ , INV "AL, W, A, INV; INV SPACE, INV #, INV AL", HLT, MR 01,  $-$ , MR 02,  $=$ , INV "AL, S, A, INV; INV SPACE, INV #, INV AL", HLT. 24st

■プログラム計算

PO データ[EXE] データ[EXE] 以下データEXEを繰り返す

全部入れ終ったら

$$
\begin{array}{ccc}\n\boxed{P1} & \longrightarrow & \text{M} \\
\boxed{MR} & \longrightarrow & \frac{1}{10} \\
\end{array}
$$

P<sub>0</sub> 初期値設定  $9 \times 10^{99} \rightarrow$  MO2  $-9 \times 10^{99} \rightarrow$ M01  $MO1 \rightarrow MF$  $\vec{\tau} - \phi \rightarrow x$ Yes  $x \geq Mf$ **NO**  $x \rightarrow M$  01  $x \rightarrow MF$  $M02 \rightarrow x$ Yes  $x \geq MF$ **NO**  $MF \rightarrow x$ 

※ P1 のフローは略

 $x \rightarrow M$  02

例2 分類コード(1~9)と数値を入力し、数値をコード別に集計する。(IND、DSZ)

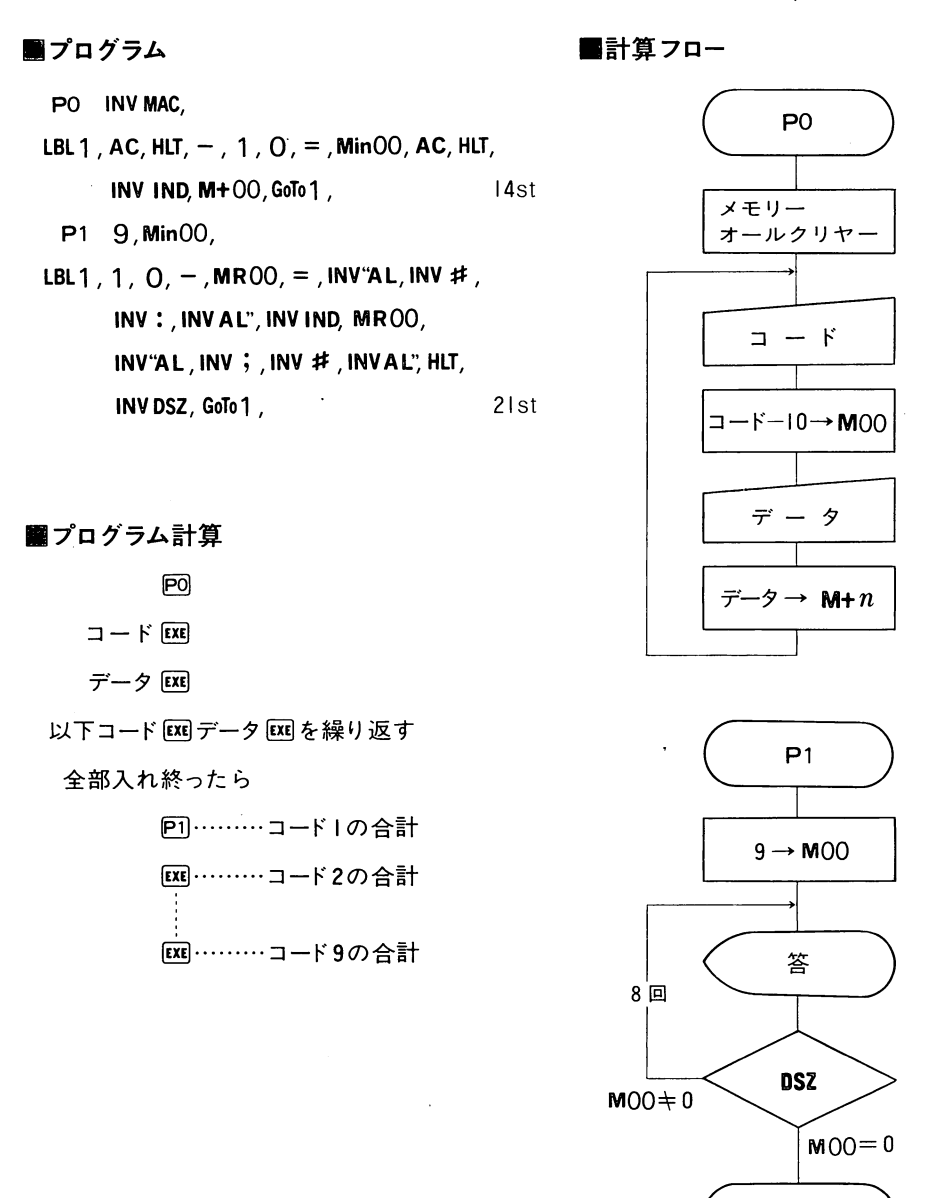

 $-73-$ 

終

例3 1~9のメモリーに、順に数値を入れる。その数値を順に表示させる。

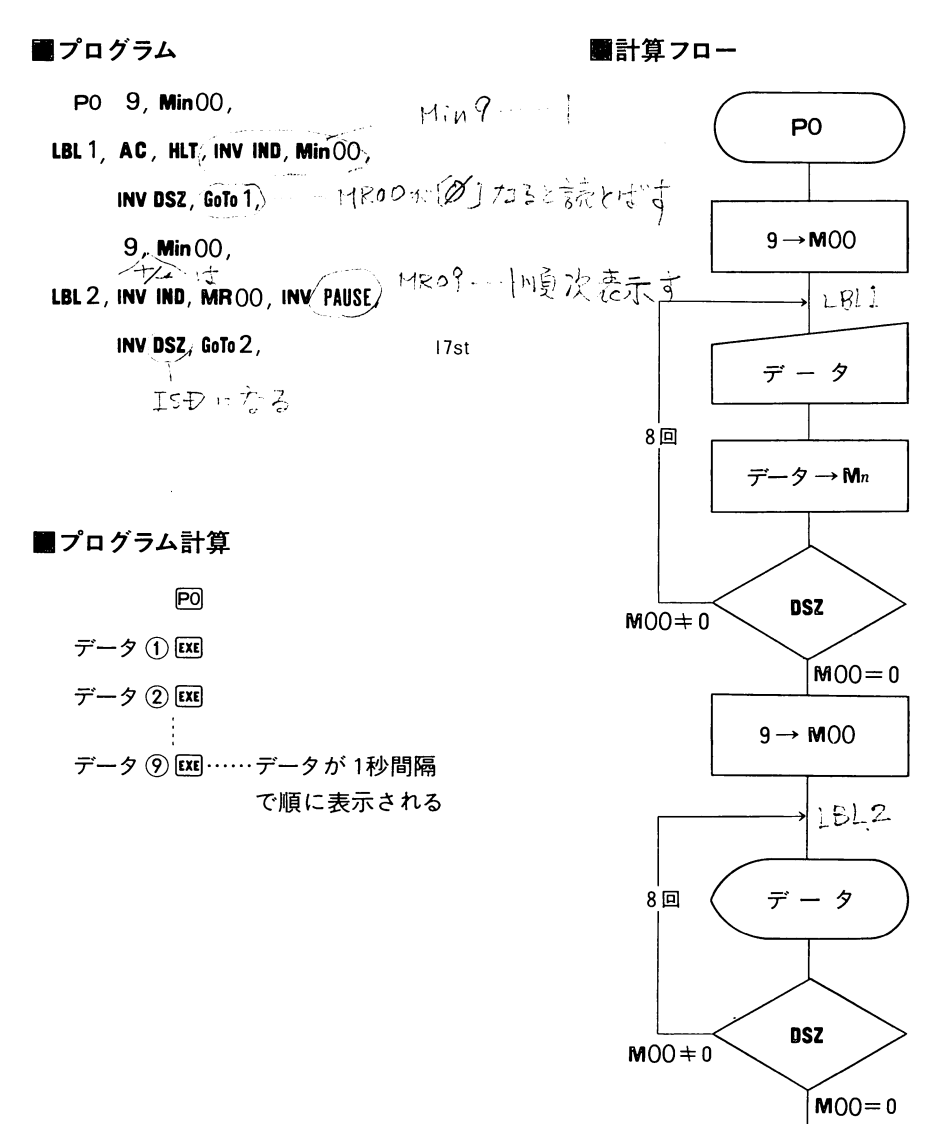

 $-74-$ 

終

例4 10進一→16進相互変換

■プログラム

 $\widehat{\epsilon^{\circ}}$  INV(P9 MinO6,  $\stackrel{(l)}{\ldots}$  1, 6, MinO9, 2, INV 10<sup>x</sup>, MinO8, GSB INV(P8,  $\stackrel{(3)}{\ldots}$  10st<br> $\widehat{\epsilon^{\circ}}$  (P4) MinO6,  $\stackrel{(l)}{\ldots}$  2, INV 10<sup>x</sup>, MinO9, 1, 6, MinO8, GSB INVP8,  $\stackrel{(3)}{\ldots}$  10st  $\sqrt{2}$  INVP8 0, MinOO,  $\alpha$ ,

 $B\mathsf{L}$ t $\mathsf{H}$ , INV Isz, $(\mathsf{C},\mathsf{M},\mathsf{M}^{\mathsf{R}})$  ,  $\div$ , MR  $0$ 9,  $(\mathsf{M},\mathsf{M}^{\mathsf{R}})$  , Min $\mathsf{M}^{\mathsf{R}}$  , Mr  $\mathsf{M}^{\mathsf{R}}$ 

 $\mathcal{V}$ , INV IND, MinOO, MRO6, INV INT, MinO6, INV $x$ -0, GoTo2, GoTo1,

LBL  $2$ , INV IND, M+00,  $\left($  ( $\right)$ , INV IND, MR 00,  $\times$ , MR 08,  $\left($ ) , INV DSZ, GoTo $2$ ,  $\div$ , MRO8,  $\sqrt{9}$ , 38st

※このプログラムは-655359≦'0進≦lO48575(-9FFFF≦|6進≦FFFFF)の変 換ができ、四キーを10進↔16進の変換キーとして他の関数キーと同じよう に加減乗除算に使用できます。

■プログラム計算

'0進の'234は…・・・…'6進で4D2  $1234$  Final  $\rightarrow$  4.13:02

'0進の-600000は…・・・ '6進で-927CO  $600000$  $\text{Z}$  mw  $\text{PS} \rightarrow -902071200$ 

'6進のA2B3は・・……・ 10進で41651  $10.0211103P4 \rightarrow 41651$ 

'6進の3FC5+77EDは……|6進でB7B2

3il512IO5圃囹7IO7114113画目回画一→11IO7i l l IO2

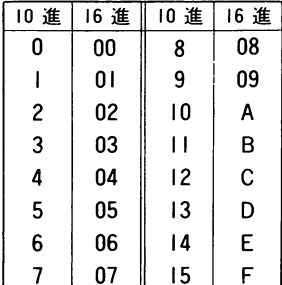

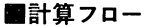

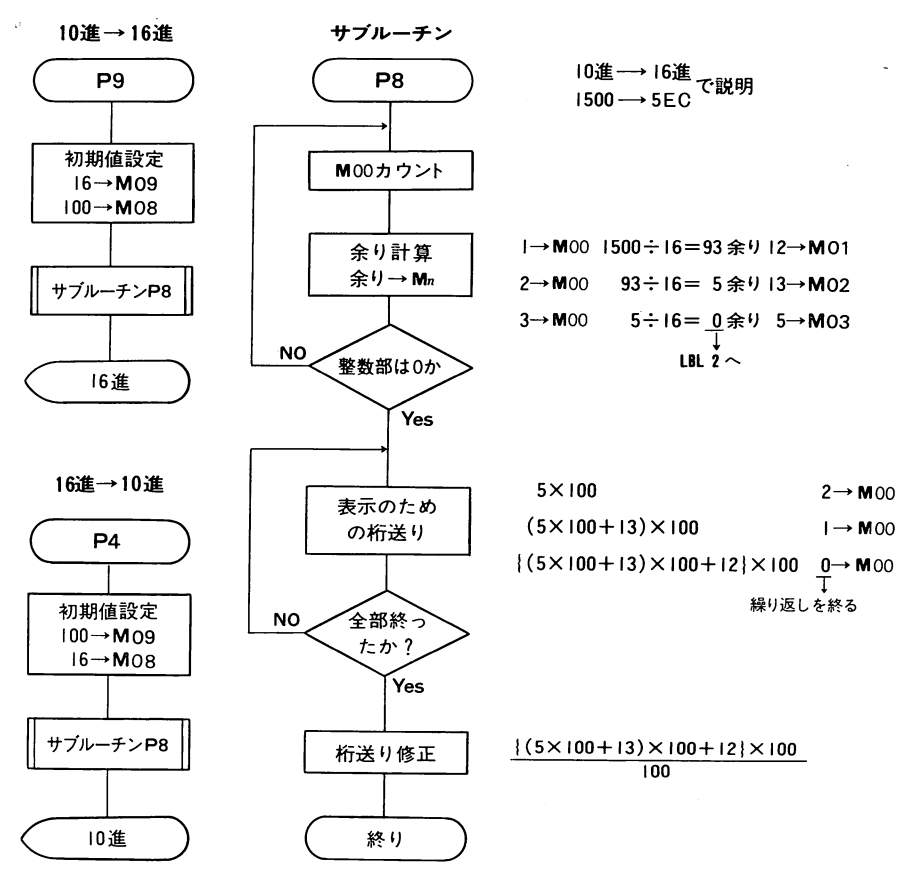

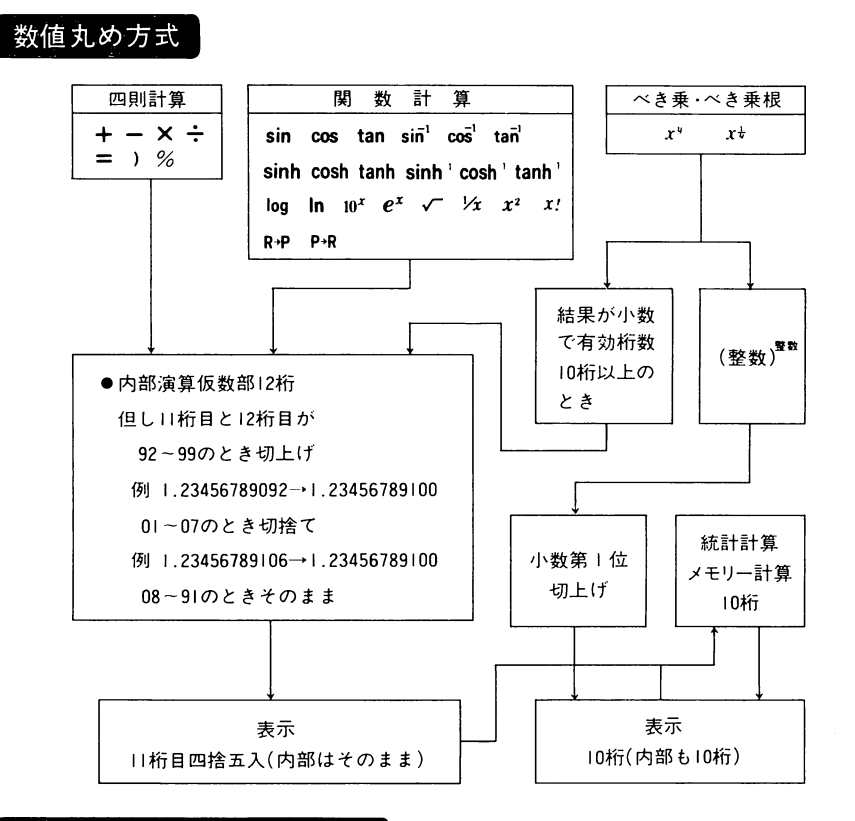

# GoTo, GSBのジャンプ先の探し方

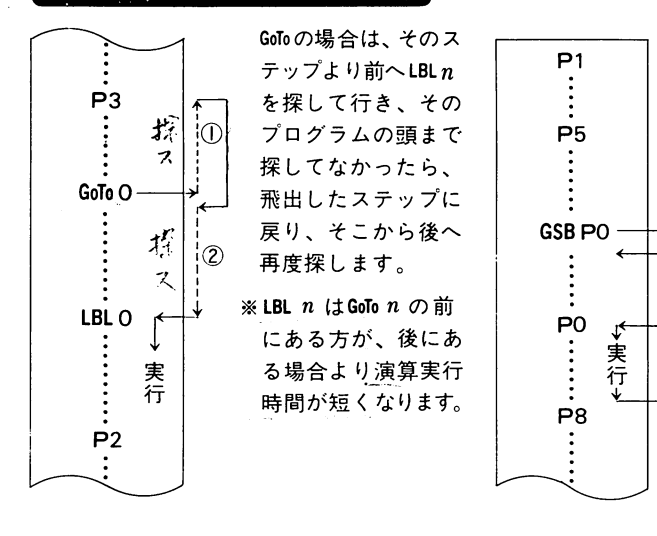

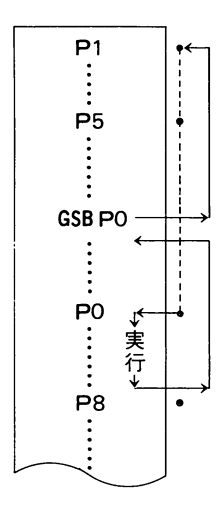

GSBの場合は、書き込 まれているプログラ ムの最初へ戻り、そ こから後へ Pnを探し て行きます。探して いた Pnがあったら、 そこから違う Pnに当 るまでを実行し、終 ると、飛出した次の ステップに戻ります。

※サブルーチンは、レ ベルの深いものを先 に書き込んだ方が演 算実行時間が短くな ります。

 $-77-$ 

関数桁容量

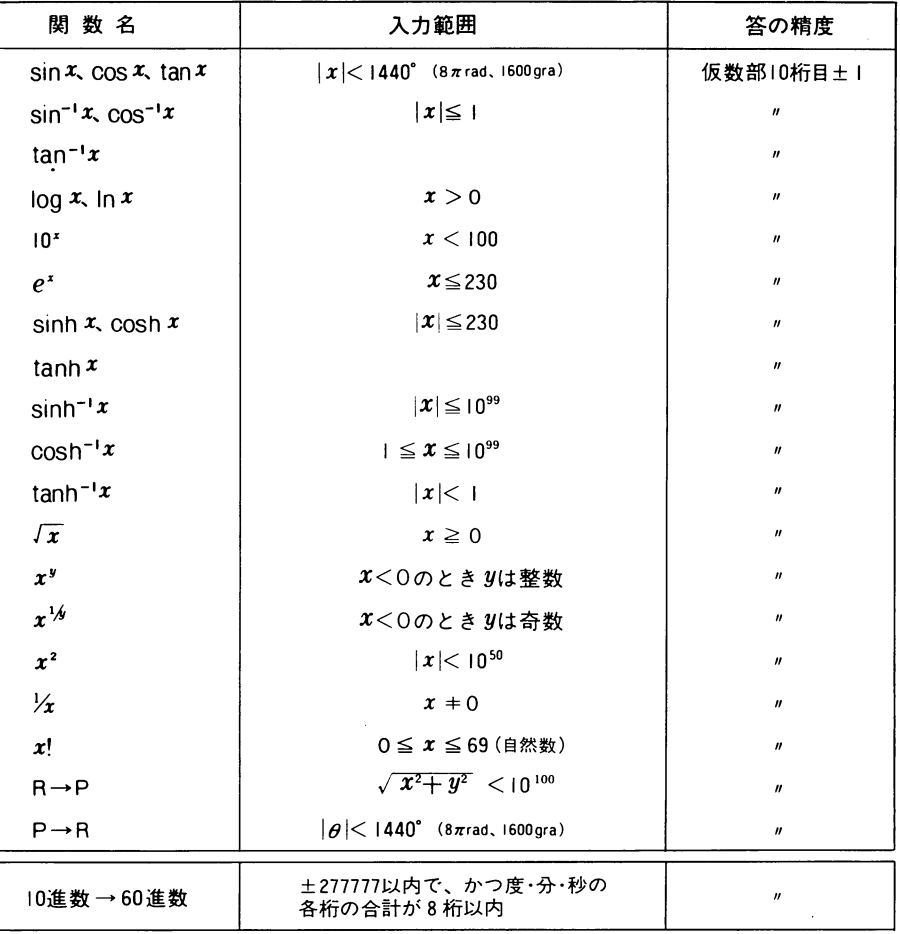

 $\vert$ 

 $\bar{\omega}$ 

 $\ddot{\phantom{0}}$ 

 $\ddot{\phantom{0}}$ 

### 規. 格。

### 型  $\pm$ =FX-602P

### 演算部

I

基本計算機能:負数・指数・カッコ(IIレベル・最大33重)を含む四則計算(加減・ 乗除の優先順位判別機能つき)、および四則定数計算

組込関数機能:三角・逆三角関数(角度単位は度・ラジアン・グラジアン)、双曲線・ 逆双曲線関数、対数・指数関数、逆数、階乗、開平、2乗、べき乗、べき

→乗根、10進←→60進、座標変換(R→P、P→R)、絶対値、整数部除去、 小

数部除去、割合・割増し・割引き・比率・変化率、乱数、π

統計計算機能:標準偏差(2種類)、平均、総和、平方和、データ数

メモリー:5キー方式独立メモリー22組~最大88組(不揮発)

計算範囲:±IXI0<sup>-99</sup>~±9.99999999XI0<sup>99</sup>および0、内部演算は仮数部12桁

小数点方式:完全浮動小数点方式(工学浮動小数表示可)

四 捨 五 入:有効桁数指定または小数以下桁数指定による四捨五入

### プログラム部

ステップ 数: 32~最大512ステップ(不揮発)

ジャンプ機能:無条件ジャンプ(GoTo)最大IO対

条件ジャンプ (  $x=0$   $x\geq 0$   $x=F_{x}\geq 0$  )

カウントジャンプ(ISZ、DSZ)

サブルーチン(GSB)最大9組 深さ(レベル) 9段

組込プログラム数:最大10組(PO~P9)

チェック・編集機能:プログラムのチェック、デバッグ、削除、追加等

間接指定機能:メモリーの間接アドレス、間接ジャンプ、間接サブルーチン等

その他機能:マニュアルジャンプ(GoTo)、プログラムの一時停止(PAUSE)、書き込み チェック中の命令表示とステップ数表示、パスワード付プログラムも可、カ セットテープ入出力用アダプターFA-1(別売)接続可

### 共通部

表示桁数および方式:仮数部10桁(負符号含む)、指数部2桁、液晶表示

bU進数表示可、INV、hyp、K、HLI、KUN、WHI、PCL、UL6、KAU、GRA、ALMAの合状態<br>→ 表示付

文字表示機能:プログラム命令表示、コメント表示等を最大| |文字表示

使用可能文字:アルファベット大文字・小文字、数字、記号、特殊文字等全86文字- A<sub>n</sub>gang The ',。第生,I

エラーチェック機能:I0'<sup>00</sup>以上および計算不能・ジャンプ等不能をチェック〝Error<sup>″</sup>表示

- 雷 源:リチウム電池(CR-2032) 2個使用
- 消費電力:本体のみ0.0018W、アダプターFA-1連動で0.0024W

電池寿命:連続使用本体のみで約660時間、FA-1連動で約500時間

オートパワーオフ:操作完了後約6分で自動電源オフ

使 用 温 度:0°C~40°C

大きさ・重さ:幅 71 奥行141.2 厚さ9.6mm、 IUUg(電池込み)<br>|

付 属 品:リチウム電池(CR-2032)2個内蔵、プログラムライブラリー、手帳 型ケース

### 「FA-1をご使用の方に」

|'

FA-1の取扱説明書は「カシオFX-501P/502P」との連動について書かれていま すが、FX-601P/602Pに対しても、基本的には同様に使用できます。しかし、よ り使いやすく、よりわかりやすくするために、以下の点において改良・変更が行 なわれておりますので、ご注意ください。

### |●「プログラム」および「メモリー」の記録、再生、チェックについて

①プログラム内容とメモリー内容の同時記録、同時再生ができます。FX-501P/ 502Pではプログラムとメモリーの両方を同時に記録したり、再生することは できませんが、FX-601P/602Pではこれが可能です。

■プログラムとメモリーの同時記録(計算機→ カセット)の操作

睨豐四目閑』鰯一驚鵲無…" ■プログラムとメモリーの同時再生(カセット→ 計算機)の操作

 $\boxed{\text{MODI}}$   $\boxed{\text{CD}}$   $\boxed{\text{IND}}$   $\boxed{\text{IND}}$ **INV EXE**  $\sim$  $\sim$ こがプログラムのみの再生と違います。 ファイル名 .PCL"点灯 約31秒以内で再生完了です。

※同時再生の場合は、[mv][aac](プログラムオールクリヤー)の必要はありません。また、 FX-602P の場合は、「プログラムとメモリーの分割設定」もテープから自動で設定されます。

⑧FX-602Pで、メモリー分割指定の1桁目が4(皿日回回、回回、…・固回、回回)の状態 で記録したテープは、同時再生またはメモリー再生を行なったとき「MError」となりま すので、記録する前に「1桁目を4以外の数値」に指定変更を行なってください。

②ファイル名として、数値3桁の他に「6文字以内のアルファ文」が使用できます。

**FX-501P/502P**ではファイルNo.として3桁の数値を使用しましたが、FX-601P/602P ではファイル名としてアルファ文字(6文字以内)も使用できます。

〈例>ファイル名「ABC-3」をつけてプログラムのみを記録

**□ 및 기대 ## 소수 ## 기자** アルファサ

3記録·再生中の表示およびそれらの完了後の表示がわかりやすくなりました。 FX-501P/502Pでは、記録中はファイルNo.を表示せず(再生中のみ表示)、記録お よび再生の完了は「0.」表示ですが、FX-601P/602Pでは、記録中、再生中ともフ ァイル名を表示し、それらの完了は、直前の状態表示に戻ります。

GFX-501P/502PとFX-601P/602Pのコンパチビリティについて

●FX-501P/502Pで開発したプログラムは、容量以内であればそのままFX-601 P / 602Pに利用できます。

ただし、メモリー番地の違い(FX-602Pは必ず2桁番地となる)にはご注意くださ  $U_{\infty}$ 

なお、カセットテープを利用した場合は下図のようになります。

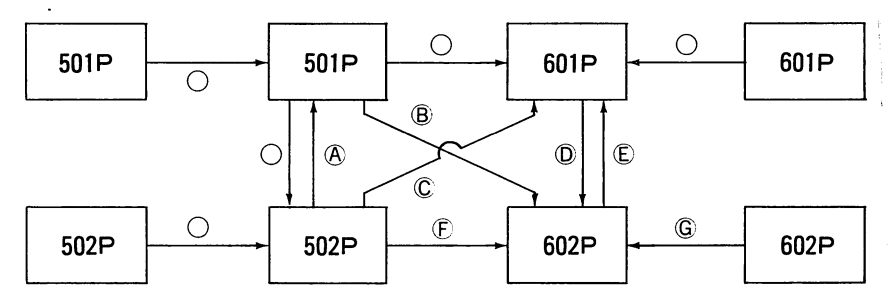

○は通常通りに再生できます。

3 1

⑨ブロク'ラムは'28ステップ以内、メモリーは| |組以内です。

⑧602Pのステップ数を|28ステップ以上に設定する。

CI28ステップ以内のブロク.ラムのみ再生可能。 また、メモリーはl l組のみ再生し

「OP Error」で再生終了となる。

- ① 602Pのメモリー/ステップ数設定をM00~M67、 |28ステップ(|├||60日) に指 定する。
- Cl28ステップ以内のプログラムのみ再生可能。 また、メモリーはl l組のみ再生し、 「OPError」で再生終了となる。回口日日の状態でプログラムとメモリーが同時 記録されたテープのみ、同時再生可能。ただし「OP Error」となる。
- ⑮602Pのステップ数を256ステップ以上に設定する。
- ⑥同時再生以外は、再生される602Pのメモリー/ステップ数設定を、テープに記 録したときと同じ状態にする。

第上記矢印以外はできません。

<例> 502P→602P→502Pは、 602P→502Pが不可能です。

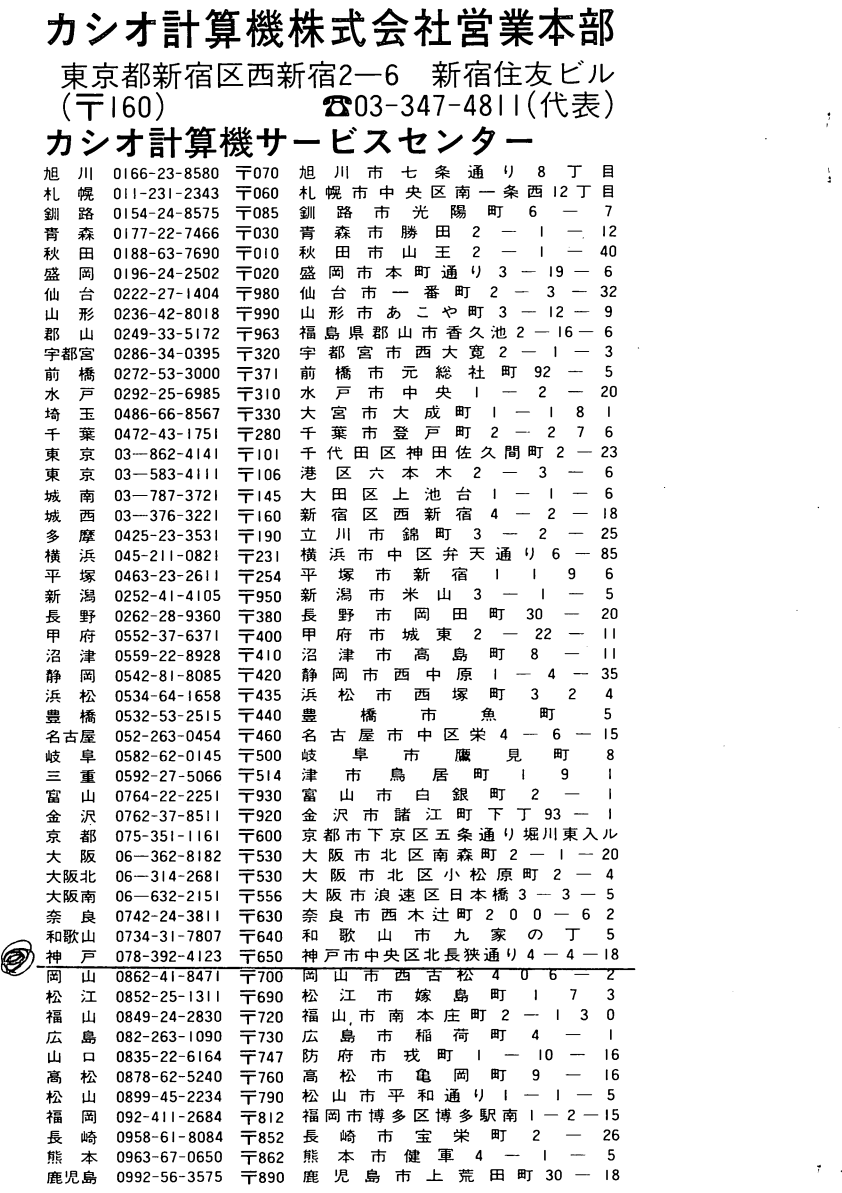

 $\frac{1}{t}$ 

i

 $\hat{\vec{r}}$  $\frac{1}{4}$  ■プログラム内容の記録および再生中の表示

PFY胆四EE (ファイル名:ABCDEFの例)

■メモリー内容の記録および再生中の表示

DF---123. <sup>1</sup> <sup>f</sup> (ファイルNo. 123の例) ファイルNo.

■プログラムとメモリーの同時記録および同時再生中の表示

 $AF$ <sub>→</sub> $ABC-4$  (ファイル名: ABC-4の例)

- ●記録および再生の完了表示は、四國または四國と押す直前の状態表示(画図 または||2001と押したときの状態表示)に戻ります。
- ④記録および再生が正常に行なわれないときは「OPError」と表示します。
	- FX-501P/502Pで記録および再生が正常に行なわれないときは「E」表示となり ますが、FX-601P/602Pではこの場合「OP Error」(オプション連動エラー)と表 示されます。
	- ③FX-602Pで再生される計算機のプログラムステップ数の設定が、テープに記録されて いるステップ数より少ないときは、「OP Error」を表示後、プログラムオールクリヤー になります。

これがメモリーの場合は、「OP Error」を表示しますが、設定数までのメモリー内容 が計算機内に再生されています。

### 图音楽機能について

1曲のテンポの設定数値が変わります。

Fメモリーにセットするテンポ数値がFX-601P/602Pの場合は下表のようになり ます。

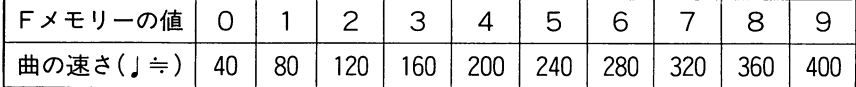

②付点音符は□(小数点)でなく■(タイ)を用いて組み込みます。

FX-501P/502Pは付点音符に回が使用できますが、FX-601P/602Pでは回が使 えません。したがって、タイ(■キー使用)で組むことになります。

7 1

〈例<sup>&</sup>gt; J).はj-)(皿自回)と組みます。

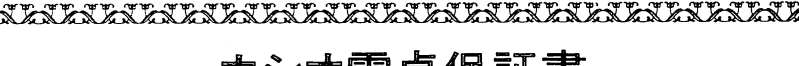

カシオ雷卓保証書

This Warranty is valid only in Japan.

本書は、下記記載の内容により無料で修理および調整を行なうことをお約 束するものです。

★ご販売店様へ…

品、記念品の場合も含めて必ずご記入の上お客様にお渡しください。 この保証書はお客様へのアフターサービスの実施と責任を明確にするもので

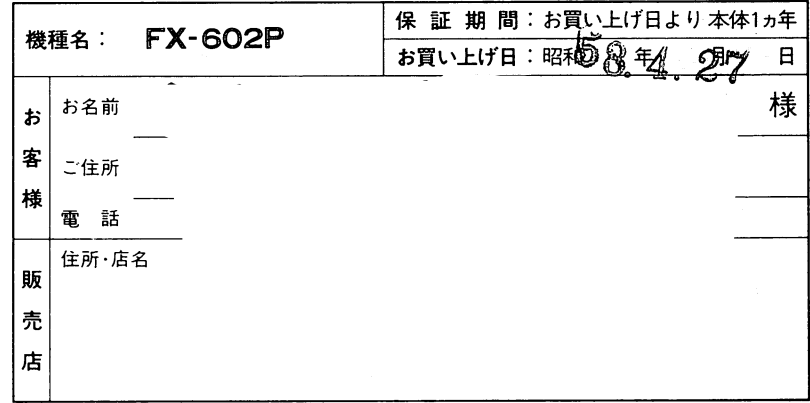

#### 保 規. 定 証

- 
- 明著' 睡グ)'I I;llミを添えて、お災い|こげI,i;または、2ペー ジIiijに'氾紋のカシオI;|・算機サービスセ ',場合、
- - イ. 誤用・乱用および取り扱い不注意
	- ロ. 火災・地震・水害および盗難等の
- 
- 
- 
- 
- 4. 本証は日本国内においてのみ有効です。 丑I
- 

ひょうどうしょう かいかんかん いうどうかい スパンススタン

**)** 

〒160 東京都新宿区西新宿2-6 新宿住友ビル  $\bullet$   $\bullet$  03-347-4811

i-~唾一&星空、

> **し在 M00709288L** 。<br>昭和57年9月1日現在